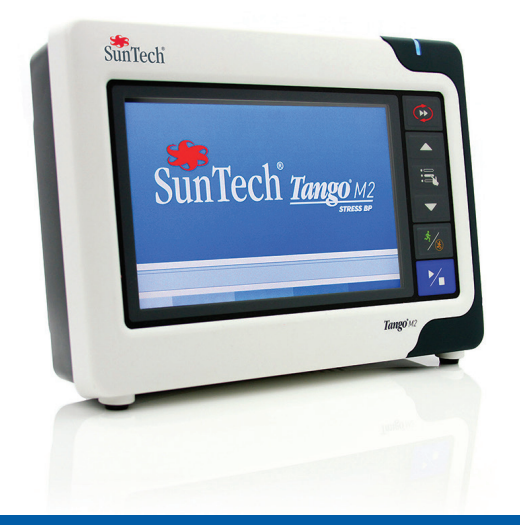

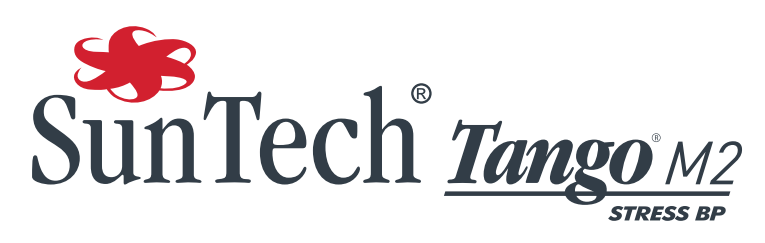

Automated Blood Pressure Monitor for Cardiac Stress and Exercise Testing

# **MANUALE PER L'USO**

#### Modifiche

i

Questo manuale è identificato dal numero di catalogo: 80-0055-02 Rev. B. Una versione aggiornata potrebbe essere disponibile per il download dal sito web di SunTech Medical. Nel caso si rilevassero errori od omissioni nel presente manuale, informare:

SunTech Medical, Inc. 507 Airport Boulevard, Suite 117 Morrisville, NC 27560 USA Tel.: 800.421.8626 919.654.2300 Fax: 919.654.2301 E-mail: CustomerService@SunTechMed.com Sito web: www.SunTechMed.com

#### Informazioni sul diritto d'autore

Tutti i contenuti di questo manuale sono da considerarsi informazioni di proprietà di SunTech Medical e vengono forniti esclusivamente ai fini dell'utilizzo, della manutenzione o degli interventi di assistenza del dispositivo Tango M2. Questo manuale e il Tango M2 ivi descritto sono protetti dalle leggi sul diritto d'autore, in base alle quali non possono essere copiati, né integralmente né parzialmente, senza l'autorizzazione scritta di SunTech Medical.

SunTech e Tango sono marchi commerciali registrati di SunTech Medical, Inc. Tutti gli altri marchi commerciali appartengono ai rispettivi proprietari.

Le informazioni contenute nel presente manuale sono fornite solo a titolo indicativo, sono soggette a modifica senza preavviso e non devono essere interpretate come un impegno da parte di SunTech Medical. SunTech Medical declina ogni responsabilità per errori o imprecisioni che possono apparire nel manuale.

© 2014 SunTech Medical. Tutti i diritti riservati.

# Benvenuti nel Tango M2!

Grazie per aver scelto il monitor della pressione arteriosa Tango M2.

Da oltre 25 anni SunTech Medical è leader di settore nella fornitura di tecnologie all'avanguardia e prodotti innovativi per acquisire misurazioni della pressione arteriosa laddove le misurazioni manuali risultino inaffidabili o semplicemente impraticabili. Oggi la nostra attenzione è focalizzata sul costante miglioramento della tecnologia per misurazioni della pressione arteriosa di grado clinico.

Il Tango M2 è l'ultimo prodotto della linea di monitor della pressione arteriosa Tango durante prove da sforzo, appositamente progettato per operare insieme al sistema ergometrico in uso.

#### Novità

- Schermo a colori
- Metodo oscillometrico "OSC" (senza prova ergometrica)
- » Misurazioni della PA senza collegamento all'ECG
- Involucro esterno aggiornato
- Interruttore accensione/spegnimento alimentazione
- Collegamento USB
- » Esportazione dati misurazioni PA
- » Upgrade semplificato di software/firmware
- Connettore bracciale migliorato per semplificare il collegamento del paziente

#### Elementi invariati

- Tecnologia auscultatoria DKA™
- » Affidabili misurazioni della PA durante la prova ergometrica
- Display numerico di facile lettura della PA e di altre informazioni relative al paziente, con una visualizzazione a forma d'onda dei toni K
- Il display a grafici alternati mostra le tendenze della pressione arteriosa
- Comandi intuitivi tramite pulsanti
- Accesso semplificato, guidato dai menu, alle impostazioni di sistema
- Compatibilità con un'ampia gamma di sistemi ergometrici per ricevere automaticamente le soglie dell'ECG e fornire le misurazioni
- Modulo opzionale  $SpO<sub>2</sub>$  disponibile<br>• Modulo opzionale ECG interno
- Modulo opzionale ECG interno
- Utilizzare con il bracciale per la pressione arteriosa Orbit-K di SunTech oppure con il kit monopaziente di SunTech (bracciale monouso)

Chi ha utilizzato in precedenza un monitor per la pressione arteriosa durante prove da sforzo Tango di SunTech non dovrebbe avere alcun problema passando al nuovo Tango M2.

# Sommario

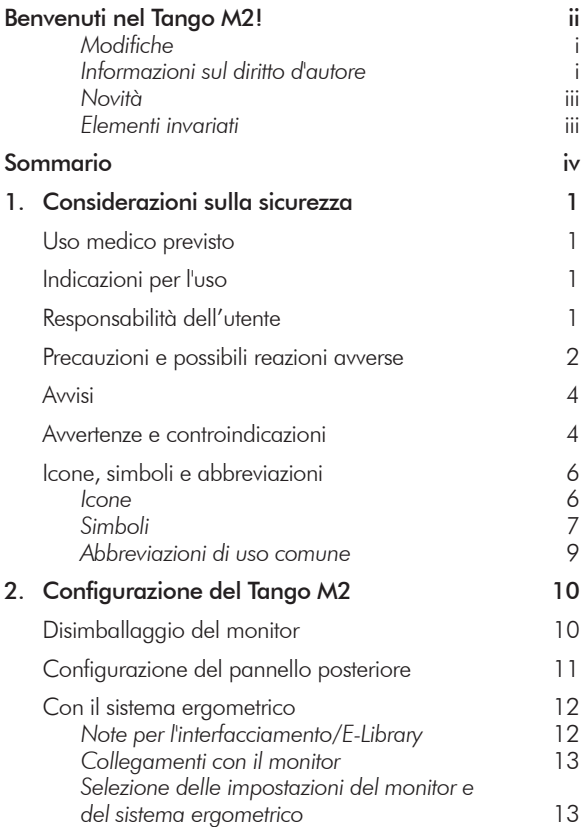

i

1

1

1

1

2

4

4

6

6

7

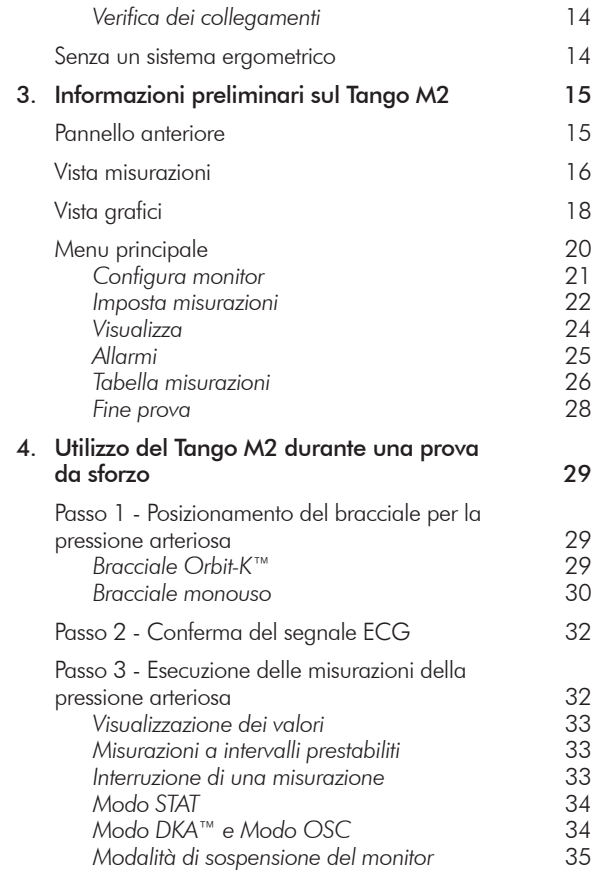

iv

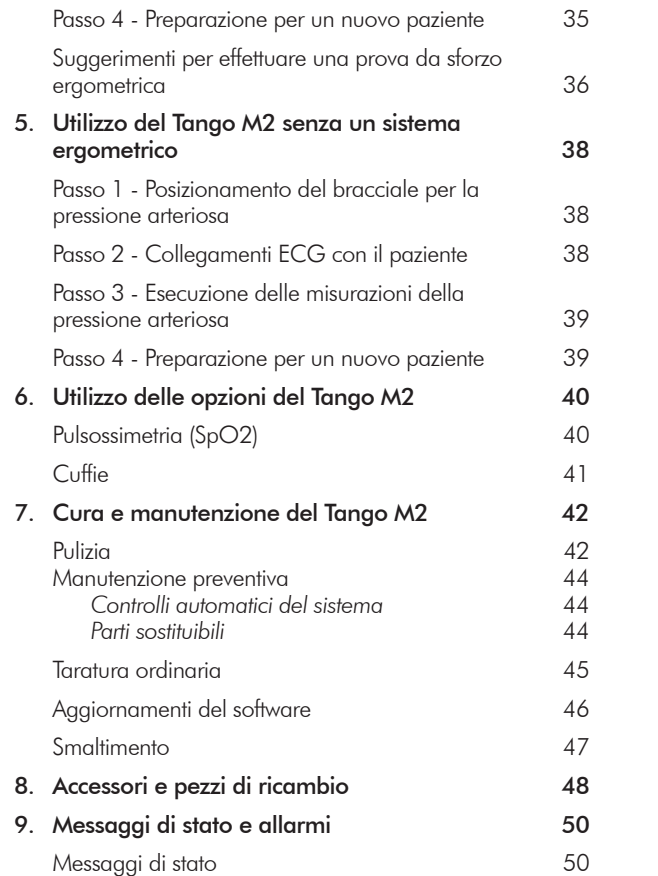

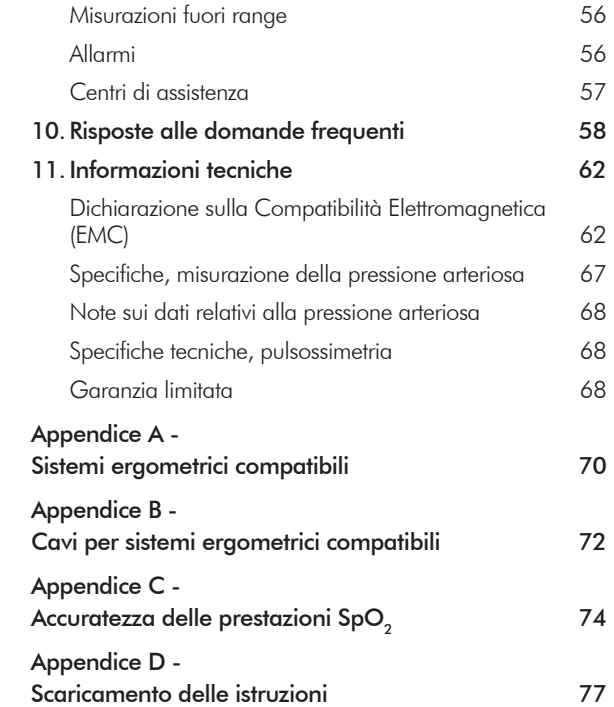

# Considerazioni inerenti alla

**1.** sicurezza

#### Uso previsto

Il Tango M2 è un monitor non invasivo della pressione arteriosa, con funzionalità opzionali di monitoraggio della saturazione di ossigeno (SpO<sub>3</sub>), destinato all'utilizzo durante prove da sforzo ergometriche o cardiache. Il dispositivo misura e visualizza la pressione arteriosa sistolica e diastolica e, in presenza del modulo opzionale SpO<sub>2</sub>, la percentuale di saturazione di ossigeno nel sangue arterioso.

Utilizzare il Tango M2 esclusivamente con pazienti adulti, durante una prova da sforzo cardiaca o ergometrica sotto la supervisione di un medico.

#### Indicazioni per l'uso

Il monitor non invasivo per la pressione arteriosa Tango M2 di SunTech Medical, con pulsossimetro opzionale, è indicato per la misurazione e la visualizzazione della pressione arteriosa, della frequenza del polso e della saturazione di ossigeno funzionale dell'emoglobina arteriosa (SpO<sub>2</sub>) di pazienti adulti ricoverati in ospedale, all'interno di strutture sanitarie e in contesti di cure subacute.

1

La presenza di fibrillazione atriale o ventricolare, di aritmie, pace-maker ecc. può interferire con il normale funzionamento del monitor Tango M2.

#### Responsabilità dell'utente

Il Tango M2 è stato progettato per funzionare in conformità alla descrizione fornita nella presente guida operativa, nelle etichette e negli inserti allegati, quando viene assemblato, utilizzato e sottoposto ad interventi di manutenzione e riparazioni conformemente alle istruzioni. È responsabilità dell'operatore:

- Controllare una volta all'anno la taratura del dispositivo.
- Non utilizzare mai un dispositivo di cui sia nota la difettosità.
- Sostituire immediatamente le parti guaste, usurate, mancanti, incomplete o contaminate.
- Contattare il più vicino centro di assistenza SunTech autorizzato qualora si rendessero necessarie riparazioni o sostituzioni. Un elenco dei centri assistenza autorizzati è riportato nel presente manuale o sul nostro sito web all'indirizzo www.SunTechMed.com.
- L'affidabilità del dispositivo è correlata all'osservanza delle istruzioni per il funzionamento e la manutenzione riportate nella presente guida.

Inoltre, l'utente del dispositivo è l'unico responsabile per ogni qualsivoglia malfunzionamento causato da uso improprio, manutenzione imperfetta, riparazioni inadeguate, danni o alterazioni effettuate da chiunque ad eccezione di SunTech Medical o da personale di assistenza autorizzato.

# Precauzioni e possibili reazioni avverse

#### Utilizzo del Tango M2

Utilizzare esclusivamente i bracciali per la misurazione della pressione arteriosa (PA) forniti da SunTech Medical.

Osservare attentamente il paziente durante la procedura. Accertare la compatibilità della pressione con tutti i pazienti. Se si dovessero verificare anomalie, nell'unità o nel paziente, interrompere immediatamente il funzionamento dell'apparecchio e scollegare il bracciale PA, il sensore SpO<sub>2</sub> e gli elettrodi (laddove pertinente) dal paziente.

L'accuratezza dei valori della pressione arteriosa o delle misurazioni della saturazione di ossigeno può essere influenzata dalla posizione del soggetto, dalle sue condizioni fisiche e da un uso non conforme alle istruzioni operative riportate nella presente guida. L'interpretazione delle misurazioni della pressione arteriosa e della saturazione di ossigeno deve essere eseguita esclusivamente da un medico.

Non sono state accertate la sicurezza e l'efficacia nelle donne in stato di gravidanza, nei bambini di età inferiore ai 13 anni e nei neonati.

#### Pulsossimetria

Usare solo i sensori per pulsossimetri (SpO<sub>2</sub>) Nonin forniti da SunTech Medical.

Controllare frequentemente il sito di applicazione del sensore SpO<sub>2</sub> per verificare il corretto posizionamento del medesimo, la circolazione, nonché la sensibilità cutanea del paziente.

I seguenti fattori potrebbero intaccare l'accuratezza della pulsossimetria:

- interferenze elettrochirurgiche
- cateteri arteriosi, bracciali per sfigmomanometri, linee di infusione, ecc.
- presenza di umidità nel sensore
- collegamento non corretto del sensore
- tipo di sensore non corretto
- scarsa qualità del polso
- pulsazioni venose
- anemia o basse concentrazioni di emoglobina
- mezzi di contrasto per uso cardiovascolare
- sensore non all'altezza del cuore
- unghie artificiali e smalto per le unghie di colore scuro

#### Possibili reazioni avverse

Possibile insorgenza di esantema allergico (eruzione sintomatica) nell'area del bracciale PA, del sensore SpO<sub>2</sub> o degli elettrodi, compresa la formazione di orticaria (reazione allergica con elementi edematosi in rilievo sulla cute o delle mucose, nonché prurito intenso), provocati dal materiale del bracciale, del sensore o degli elettrodi.

A seguito dell'applicazione del bracciale PA, possibile manifestazione di petecchia (minuscola chiazza di colore rossastro o violaceo contenente sangue che compare sulla cute) o fenomeno di Rumpel-Leede (petecchie multiple) sul braccio, che potrebbe provocare l'insorgenza di trombocitopenia idiopatica (riduzione spontanea persistente del numero di piastrine circolanti associata a condizioni emorragiche) o flebiti (infiammazione di una vena).

# Avvisi

Le leggi federali statunitensi limitano la vendita del presente dispositivo ai medici o su prescrizione medica.

Il monitor NIBP Tango M2 è dotato di protezione da defibrillatori. Il pulsossimetro non è dotato di protezione da defibrillatori.

# Avvertenze e controindicazioni

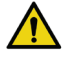

#### **AVVERTENZA:** Nessun componente dell'apparecchio quivi descritto è modificabile.

Accertare che durante la procedura siano sempre disponibili l'apparecchiatura e il personale per la rianimazione cardiopolmonare.

Tutti gli allarmi indicano un rischio di danno crescente in caso di proseguimento della prova.

NON USARE IL MONITOR se non ha superato l'autotest diagnostico o se visualizza un valore di pressione superiore a zero quando non è collegato alcun bracciale PA o un valore di saturazione dell'ossigeno quando non è collegato alcun sensore SpO<sub>2</sub>. I valori visualizzati da questo tipo di unità potrebbero non essere precisi.

NON USARE con neonati, bambini e pazienti con nota tendenza a sviluppare ecchimosi.

NON applicare il bracciale PA a un arto usato per infusioni per via endovenosa, poiché il gonfiamento del bracciale potrebbe bloccare l'infusione, causando danni al paziente.

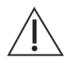

4

**AVVISO:** riguarda l'effetto dell'interferenza del flusso ematico e delle conseguenti lezioni dannose al PAZIENTE provocate dalla pressione continua del BRACCIALE in caso di attorcigliamento dei tubi di collegamento.

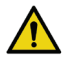

**AVVERTENZA:** riguarda la necessità di controllare (per esempio tramite osservazione dell'arto interessato) che il funzionamento dello SFIGMOMANOMETRO AUTOMATICO non provochi una compromissione prolungata della circolazione ematica del paziente.

NON applicare il bracciale PA sopra una ferita perché così facendo si possono provocare ulteriori lesioni.

NON applicare il bracciale PA al braccio corrispondente al lato di una mastectomia singola. In caso di doppia mastectomia utilizzare il lato del braccio meno dominante.

Misurazioni della PA troppo frequenti possono provocare lesioni al paziente a causa delle interferenze con il flusso ematico.

La pressurizzazione del bracciale PA può provocare una perdita temporanea di funzionalità dell'apparecchio di monitoraggio applicato simultaneamente allo stesso arto.

NON collegare il sensore SpO<sub>2</sub> allo stesso arto a cui è collegato il bracciale PA o qualsiasi altro limitatore del flusso ematico. Potrebbe verificarsi una perdita di monitoraggio dovuta all'ostacolamento delle misurazioni del polso.

NON UTILIZZARE in presenza di anestetici infiammabili, in quanto ciò potrebbe provocare un'esplosione. Il monitor non è adatto all'utilizzo in ambienti arricchiti di ossigeno.

Evitare la compressione o la restrizione dei tubi dei cavi paziente onde evitare di compromettere le misurazioni della PA.

ESPOSIZIONE AI LIQUIDI: NON immergere il monitor in alcun liquido, non collocare liquidi sopra di esso, né tentare di pulire l'unità con detersivi liquidi o agenti detergenti. Ciò potrebbe comportare rischi elettrici. Fare riferimento alla sezione Pulizia di questo manuale per le istruzioni sulla pulizia. Se si dovesse verificare una di queste situazioni, contattare SunTech Medical. Protezione contro l'ingresso nocivo di acqua o di particolato - Apparecchiatura ordinaria (nessuna protezione, IPX0)

EVITARE che il sensore SpO<sub>2</sub> si bagni.

NON utilizzare il bracciale PO o il sensore  $SpO<sub>2</sub>$  qualora siano danneggiati.

NON RIMUOVERE I COPERCHI DELL'UNITÀ. Ciò potrebbe esporre tensione pericolosa e provocare una scossa elettrica. Il misuratore non contiene alcuna parte su cui l'utente possa effettuare interventi di riparazione.

NON EFFETTUARE ALCUNA RIPARAZIONE DA SOLI: nessuna riparazione o tentativo di riparazione deve essere effettuato da soggetti che non siano stati debitamente addestrati da SunTech Medical o che non abbiano conoscenze approfondite sulla riparazione e il funzionamento di apparecchiature automatiche per la misurazione della pressione arteriosa. (La sostituzione con un componente diverso da quello fornito potrebbe comportare errori di misurazione).

NON collocare il monitor in una posizione in cui risulti difficile accedere e staccare il cavo di alimentazione dalla fornitura elettrica. Il connettore del cavo di alimentazione che collega l'alimentazione CC al monitor serve per scollegare l'apparecchio dalla rete elettrica.

Per evitare il rischio di scosse elettriche, il presente apparecchio deve essere collegato esclusivamente a una presa elettrica dotata di messa a terra di protezione.

NON collegare il monitor ad apparecchiature non conformi alla norma EN 60601-1. Quando il monitor è collegato a un paziente, il connettore RS-232 e la porta USB-B del monitor vanno collegati esclusivamente ad apparecchiature conformi alla norma EN 60601-1.

# Icone, simboli e abbreviazioni

#### Icone

6

Le icone riportate di seguito sono utilizzate nella presente guida, sull'apparecchio Tango M2 e sull'imballaggio e sono peculiari di SunTech Medical.

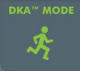

Modo DKA™ per la misurazione auscultatoria della pressione arteriosa (durante prove ergometriche).

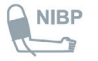

Collegamento del cavo paziente per il bracciale PA (pneumatico).

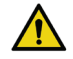

Messaggio di avvertenza  $\sqrt{N}$  Messaggi di avviso

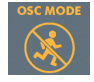

Modo OSC per la misurazione oscillometrica della pressione arteriosa (non durante prove ergometriche).

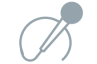

Collegamento del cavo paziente per il microfono dei toni K.

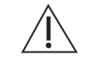

#### Simboli

Si riportano di seguito i simboli standard utilizzati sull'apparecchio Tango M2 e sul relativo imballaggio.

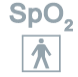

- Sensore SpO<sub>2</sub>. Parte applicata del tipo BF  $\Box$  Ingresso ECG.
- Porta di comunicazione seriale RS-232  $\frac{1}{\sqrt{2}}$  Ingresso CC da 9 V **RS-232**

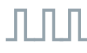

Soglia ECG esterno BNC Cuffia

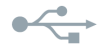

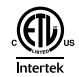

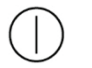

Accensione/spegnimento alimentazione Consultare il manuale per l'uso

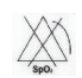

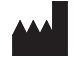

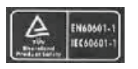

Approvazione internazionale TÜV Collegamento a terra

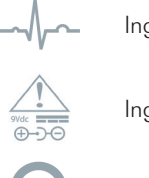

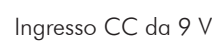

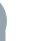

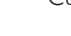

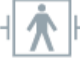

USB-A o USB-B Protetto da defibrillatore

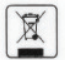

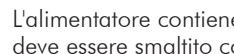

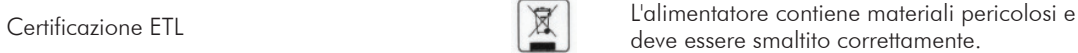

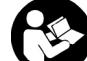

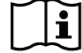

Assenza di allarme SpO<sub>2</sub> Attenzione, consultare i documenti acclusi

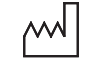

Prodotto da **NAM** Data di fabbricazione

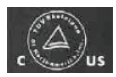

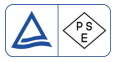

Marchio PSE: autorizzazione giapponese per  $\frac{1}{\sqrt{1-\frac{1}{2}}}\sinh(1-\frac{1}{2})$  Solo per uso in internicial specific section internicial specific section internicial specific section internicial specific section internal specific section internal specific section intern

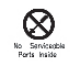

Nessuna parte sostituibile dall'utente all'interno, smaltire correttamente

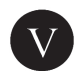

Soddisfa EISA 2007, livello di efficienza CEC V UE (CE) N. 278/2009 Fase II

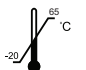

90

La temperatura di spedizione deve essere mantenuta fra -20 ˚C e 65 ˚C

L'umidità di spedizione deve essere mantenuta fra il 15% e il 90%

![](_page_13_Picture_11.jpeg)

![](_page_13_Picture_12.jpeg)

**WARRANTY VOID IF SEAL BROKEN**

<u>%</u>

Rappresentante Autorizzato Europeo

![](_page_13_Picture_14.jpeg)

Approvazione TÜV per Canada e Stati Uniti Configurazione del collegamento di uscita tensione positiva; schermatura negativa

![](_page_13_Picture_16.jpeg)

**RoHS** 

![](_page_13_Figure_19.jpeg)

Il prodotto è conforme ai requisiti della Direttiva RoHS, 2002/95/CE

![](_page_13_Figure_21.jpeg)

Marchio CE: il prodotto soddisfa gli standard dell'Unione Europea (0413)

L'articolo e il contenitore per la spedizione devono essere mantenuti asciutti

![](_page_13_Picture_24.jpeg)

Sigillo di garanzia Apparecchiatura di isolamento di Classe II

![](_page_13_Picture_26.jpeg)

Componente riconosciuto, munito di certificazione UL in base ai requisiti previsti sia per il Canada che per gli Stati Uniti

#### Abbreviazioni di uso comune

![](_page_14_Picture_61.jpeg)

9

Tango M2 è stato progettato per interagire direttamente con il sistema ergometrico in uso. Quando i due dispositivi sono collegati fra loro in modo corretto, il sistema ergometrico avverte automaticamente il monitor di effettuare le misurazioni della pressione arteriosa durante lo studio ergometrico. Tango M2 invia i dati relativi alla misurazione della pressione arteriosa, della saturazione di ossigeno (SpO<sub>2</sub>) e della frequenza cardiaca al sistema ergometrico. Consultare la E-Library all'interno del monitor Tango M2 per istruzioni sul corretto collegamento del monitor al sistema ergometrico.

Grazie all'ECG interno opzionale, il Tango M2 è utilizzabile anche senza essere collegato a un sistema ergometrico.

In questa sezione viene descritto come configurare il monitor per entrambe le situazioni.

# Disimballaggio del monitor

Durante il disimballaggio del Tango M2 verificare che siano presenti tutti i componenti corretti.

Consultare l'etichetta di imballaggio a sé stante, riportata sul vassoio interno, che indica quali componenti debbano essere presenti sulla base dei moduli opzionali ordinati insieme al Tango M2.

# Configurazione del pannello posteriore

Tutti i connettori del Tango M2 sono situati sul retro del monitor.

- Collegare il sistema ergometrico al Tango M2 utilizzando i cavi RS-232 ed ECG esterni con prese BNC. Nel caso in cui il Tango M2 preveda questa opzione, è possibile utilizzare il cavo USB anziché quello RS-232. Per informazioni sulla configurazione corretta di questi due sistemi, consultare le Note per l'interfacciamento nella E-Library contenuta all'interno del Tango M2.
- l cavi paziente ed ECG sono "Parti applicate di tipo BF a prova di defibrillazione", mentre il cavo SpO<sub>2</sub> è una "Parte applicata di tipo BF".
- Se il Tango M2 è dotato dell'opzione ECG interno, sarà presente anche un connettore ECG. In caso contrario sarà necessario collegarsi alla porta ECG.

![](_page_16_Picture_5.jpeg)

# Con il sistema ergometrico

Il Tango M2 può essere collegato a una vasta gamma di sistemi ergometrici. L'Appendice A riporta un elenco di sistemi ergometrici compatibili.

Il collegamento del Tango M2 a un sistema ergometrico dovrà essere effettuato da un tecnico biomedico o da altra persona che conosca a fondo le apparecchiature dei sistemi per prove da sforzo ECG e di misurazione della pressione arteriosa. Il rivenditore SunTech Medical può essere in grado di fornire assistenza per questa installazione.

#### Note per l'interfacciamento

SunTech Medical mette a disposizione Note per l'interfacciamento con la maggior parte dei sistemi per prove da sforzo compatibili con il Tango M2. Le Note per l'interfacciamento forniscono istruzioni dettagliate, illustrazioni esplicative e risposte alle domande più frequenti sulle corrette modalità di configurazione e utilizzo.

Visitare il sito web di Suntech Medical all'indirizzo www.SunTechMed.com per scaricare le Note sull'interfacciamento relative a ogni sistema ergometrico compatibile. Accedere alla scheda Support, quindi scegliere: Customer Technical Support > Download Library > Stress BP Monitors > Tango M2 > Interface Notes per un elenco delle Note sull'interfacciamento disponibili.

È inoltre possibile consultare la E-Library contenuta all'interno del monitor Tango M2 per informazioni sulla configurazione del collegamento fra i due sistemi: Menu principale > Configura monitor > E-Library > Note per l'interfacciamento per un elenco delle Note per l'interfacciamento disponibili.

#### NOTA: consultare le Note per l'interfacciamento relative al sistema ergometrico in uso prima di procedere all'installazione.

Nel caso in cui il sistema ergometrico in uso non sia riportato nella libreria di Note per l'interfacciamento, rivolgersi all'assistenza clienti di SunTech:

E-mail CustomerService@SunTechMed.com

Telefono USA: 800.421.8626 / 919.654.2300

Europa, Africa mediterranea e orientale: 44 (0) 1865.884.234

Asia e Pacifico: 852.2251.1949

#### Collegamenti con il monitor

Collegare l'alimentatore a un cavo di alimentazione, quindi inserire il cavo in una presa CA libera. Collegare l'alimentatore a un connettore di ingresso CC situato sul retro del monitor.

Collegare il cavo paziente ai connettori per il tubo pneumatico e per il microfono situati sul retro del monitor.

Seguire le istruzioni fornite nelle Note per l'interfacciamento per collegare il Tango M2 al sistema ergometrico.

Utilizzare il tasto di accensione/spegnimento (ON/OFF) situato sul retro del Tango M2 per accendere il monitor.

#### NOTA: quando il monitor è alimentato, il LED blu situato nella parte superiore del Tango M2 è acceso.

Entro 30 secondi il logo del Tango M2 di SunTech apparirà per qualche secondo, per poi essere sostituito dalla schermata Visualizzazione principale (la Vista misurazioni è l'impostazione predefinita).

#### Selezione delle impostazioni del monitor e del sistema ergometrico

Seguire le istruzioni fornite nelle Note per l'interfacciamento per selezionare le impostazioni sia per il monitor Tango M2 che per il sistema ergometrico.

13

In caso di difficoltà di comunicazione con il sistema ergometrico, rivolgersi all'assistenza clienti SunTech:

E-mail CustomerService@SunTechMed.com

Telefono USA: 800.421.8626 / 919.654.2300

Europa, Africa mediterranea e orientale: 44 (0) 1865.884.234

Asia e Pacifico: 852.2251.1949

Dopo la selezione delle impostazioni per il monitor e il sistema ergometrico, l'installazione può considerarsi ultimata.

#### Verifica dei collegamenti

Testare il sistema combinato effettuando una misurazione della pressione arteriosa per verificare che il Tango M2 stia funzionando correttamente con il sistema ergometrico. Seguire le istruzioni riportate nella sezione Utilizzo del Tango M2 durante una prova da sforzo di questa guida (pag. 29).

# Senza un sistema ergometrico

Il Tango M2 può essere utilizzato senza collegarlo a un sistema ergometrico.

#### NOTA: se il Tango M2 in uso è dotato dell'opzione ECG interno, può effettuare misurazioni della pressione arteriosa sia con metodo auscultatorio che oscillometrico. Se il Tango M2 non è dotato dell'opzione ECG interno, può effettuare esclusivamente misurazioni della pressione arteriosa con metodo oscillometrico.

La configurazione dovrà essere eseguita da un tecnico biomedico munito della debita formazione o da un distributore SunTech autorizzato che conosca bene le apparecchiature automatiche per ECG e per la misurazione della pressione arteriosa.

Collegare l'alimentatore a un cavo di alimentazione, quindi inserire il cavo in una presa CA libera. Collegare l'alimentatore a un connettore di ingresso CC situato sul retro del monitor.

Collegare il cavo paziente ai connettori per il tubo pneumatico e per il microfono situati sul retro del monitor. Collegare il cavo ECG al connettore ECG interno situato sul retro del monitor.

Utilizzare il tasto di accensione/spegnimento (ON/OFF) situato sul retro del Tango M2 per accendere il monitor.

#### NOTA: quando il monitor è alimentato, il LED blu situato nella parte superiore del Tango M2 è acceso.

Entro 30 secondi il logo del Tango M2 di SunTech apparirà per qualche secondo, per poi essere sostituito dalla schermata Visualizzazione principale (la Vista misurazioni è l'impostazione predefinita).

Nel caso in cui si utilizzi il Tango M2 con l'ECG interno, SunTech consiglia di un impostare una soglia ECG personalizzata, selezionando le seguenti opzioni: Menu principale > Configura monitor > Sistema prova sforzo > Personalizzato > Protocollo: SUNTECH > Soglia ECG: INTERNO

Il Tango M2 è ora pronto per essere utilizzato come monitor della pressione arteriosa senza essere collegato a un sistema ergometrico.

![](_page_20_Picture_0.jpeg)

Il Tango M2 offre due diverse schermate che possono essere selezionate come visualizzazione principale per la visione delle misurazioni del paziente: la Vista misurazioni (impostazione predefinita) e la Vista grafici.

Utilizzando il menu principale è possibile modificare la vista del monitor, regolare la luminosità, modificare le impostazioni relative alle misurazione, impostare allarmi personalizzati e visualizzare i dati relativi alle misurazioni effettuate. Nel seguito della presente guida viene descritta ciascuna visualizzazione e funzione delle schermate.

# Pannello anteriore

Il pulsante di accensione/spegnimento (ON/OFF) è di colore blu e situato nell'angolo in alto a destra sul retro del monitor. Per azionare il monitor utilizzare i sei pulsanti del pannello anteriore. Quando il monitor è alimentato, il LED blu situato nella parte superiore del Tango M2 è acceso.

![](_page_20_Figure_5.jpeg)

# Vista misurazioni

La schermata Vista misurazioni visualizza le misurazioni del paziente corrente o del più recente sotto forma di valori numerici.

![](_page_21_Figure_2.jpeg)

![](_page_21_Picture_3.jpeg)

Il simbolo di un "uomo che corre" verde indica che il monitor è impostato per effettuare le misurazioni della pressione arteriosa con il metodo auscultatorio (ergometrico) (DKA™).

Il simbolo di un "uomo che corre" arancione indica che il monitor è impostato per effettuare le misurazioni della pressione arteriosa con il metodo oscillometrico (non ergometrico) (OSC). Il paziente deve rimanere fermo.

Per ulteriori informazioni consultare la sezione Modo DKA™ oppure Modo OSC della presente guida (pag. 34).

#### Note sulla Vista misurazioni:

#### Misurazioni PA complete o solo della pressione sistolica

• Se il campo SIS riporta un valore ma il campo DIA è vuoto, significa che il monitor è stato impostato per effettuare esclusivamente le misurazioni della pressione arteriosa sistolica.

#### Pressione arteriosa media

• Quando l'impostazione Pressione arteriosa media è disattivata, il campo MAP sarà vuoto e la relativa icona non verrà visualizzata. (Si tratta di un'impostazione di fabbrica. Il valore della pressione arteriosa media non è disponibile negli Stati Uniti).

#### Frequenza cardiaca

- Durante l'esecuzione di una misurazione nella modalità DKA™, il simbolo di un cuore lampeggiante indica il range di valori sistolici/diastolici della misurazione (vale a dire che i toni K vengono rilevati).
- Nella modalità OSC, la frequenza cardiaca non viene visualizzata fino alla fine della misurazione PA.

#### $SpO<sub>2</sub>$

- Il campo SpO<sub>2</sub> riporterà dei trattini se il sensore SpO<sub>2</sub> è collegato al monitor ma non a un paziente.<br>• Il campo SpO<sub>2</sub> riporte in grigio guando il sensore SpO, non è collegato e in blu se il sensore SpO
- Il campo SpO<sub>2</sub> appare in grigio quando il sensore SpO<sub>2</sub> non è collegato e in blu se il sensore SpO<sub>2</sub> è collegato.
- Il campo SpO<sub>2</sub> sarà vuoto se nessun sensore SpO<sub>2</sub>è collegato al monitor.

#### Intervallo / Timer

- Il timer visualizza i minuti e i secondi.
- Quando l'intervallo è visualizzato come "EST/MAN", il monitor effettua le misurazioni PA solo se richiesto o da un sistema ergometrico o dalla pressione manuale di un pulsante. Il timer calcolerà il tempo a partire dalla fine dell'ultima misurazione della PA. L'icona dell'orologio non è attiva.
- Quando viene visualizzata la durata dell'intervallo, il monitor effettua le misurazioni PA a intervalli prestabiliti (e anche quando richiesto da un sistema ergometrico o dalla pressione manuale di un pulsante). Il timer calcolerà il tempo a partire dall'inizio dell'ultima misurazione della PA. L'icona dell'orologio si riempie per indicare quando avrà inizio la successiva misurazione.
- Quando è attivata la modalità STAT, viene visualizzata l'icona rossa STAT. Il timer calcolerà il tempo a partire dalla fine dell'ultima misurazione della PA.

#### Visualizzazione della forma d'onda

• La forma d'onda mostra generalmente i toni K registrati dal microfono presente nel bracciale. La forma d'onda può essere impostata in modo che visualizzi il canale ECG, ma dopo 60 secondi tornerà a visualizzare i toni K.

# Vista grafici

KA<sup>"</sup> MOD

La Vista grafici visualizza un riepilogo grafico delle più recenti misurazioni della pressione arteriosa, oltre alla visualizzazione numerica degli altri valori disponibili nella Vista misurazioni.

![](_page_23_Figure_2.jpeg)

rimanere fermo.

Per ulteriori informazioni consultare la sezione Modo DKA™ oppure Modo OSC della presente guida (pag. 34).

(ergometrico) (DKA™).

#### Note sulla Vista grafici:

#### Grafico tendenze PA

- Il grafico visualizza fino a 15 misurazioni in una volta ma è in grado di memorizzare fino a 50 misurazioni. Utilizzare i pulsanti SU e GIÙ per scorrere in avanti e a ritroso le 50 misurazioni più recenti.
- Le misurazioni PA complete sono riportate sotto forma di barra; le misurazioni della sola pressione sistolica sono riportate sotto forma di punto. Nel grafico non sono riportate misurazioni con errori o messaggi di stato.
- Nella parte superiore della schermata sono riportati il numero sequenziale, la PA e la frequenza cardiaca per la misurazione evidenziata.

#### Misurazioni PA / Pressione del bracciale

- La misurazione PA più recente sarà riportata in alto a destra nella schermata.
- Durante una misurazione, la pressione del bracciale è riportata in alto a destra nella schermata.

#### Frequenza cardiaca / Doppio prodotto

• Come impostazione predefinita, viene visualizzata la frequenza cardiaca; è possibile impostare il monitor in modo che visualizzi invece il doppio prodotto.

#### SpO<sub>2</sub>, Esterno/Manuale versus Intervallo e Visualizzazione a forma d'onda

• Fare riferimento alla Vista misurazioni.

Per utilizzare la Vista grafici come schermata di visualizzazione principale, premere il tasto SELEZIONA per accedere al menu principale, quindi utilizzare i tasti con le frecce verso l'alto e verso il basso per portarsi su: Visualizza > Vista principale > Grafico, quindi premere il tasto SELEZIONA per confermare la selezione. Premere AVVIA/INTERROMPI per tornare alla visualizzazione principale (ora impostata sulla Vista grafici).

# Menu principale

Premere il pulsante SELEZIONA per visualizzare la schermata del menu principale.

Utilizzare il menu principale per configurare il monitor, regolare le impostazioni delle misurazioni e delle visualizzazioni, impostare gli allarmi, visualizzare ed esportare i dati relativi alle misurazioni e visualizzare le informazioni di riferimento.

![](_page_25_Picture_44.jpeg)

- Utilizzare i tasti SU e GIÙ per scorrere i menu o gli elenchi di opzioni.
- Utilizzare il pulsante SELEZIONA per confermare il menu secondario evidenziato oppure la voce di un elenco.

In qualsiasi menu, scorrere fino a ESCI e premere SELEZIONA per tornare al menu precedente.

Premere AVVIA/INTERROMPI per tornare alla visualizzazione principale da qualsiasi livello del menu principale.

Lo schema riportato di seguito elenca le opzioni di menu, le opzioni a disposizione e le impostazioni predefinite.

### Configura monitor

![](_page_26_Picture_156.jpeg)

![](_page_27_Picture_131.jpeg)

\* Dopo aver effettuato la selezione della lingua, spegnere e riaccendere il Tango M2 per rendere effettiva la scelta della lingua.

### Imposta misurazioni

![](_page_27_Picture_132.jpeg)

![](_page_28_Picture_126.jpeg)

#### Visualizza

![](_page_29_Picture_144.jpeg)

#### Allarmi

Il Tango M2 può impostare allarmi per i parametri descritti di seguito.

Quando si imposta un allarme, se una misurazione supera la relativa soglia, al termine della misurazione il sistema invia un allarme acustico costituito da 5 bip. Il valore che ha provocato l'allarme viene visualizzato in giallo.

Nel caso in cui si attivino contemporaneamente, gli allarmi regolamentari prevalgono su quelli definiti dall'utente. Tuttavia, i cinque bip associati all'allarme saranno quelli dell'allarme definito dall'utente. Il Tango M2 cercherà di visualizzare entrambi gli allarmi, qualora possibile; in ogni caso l'allarme regolamentare sarà quello dominante.

![](_page_30_Picture_117.jpeg)

25

## Tabella misurazioni

![](_page_31_Picture_95.jpeg)

La tabella può contenere fino a 300 singole misurazioni della PA. Superato il limite di 300 unità, le misurazioni più vecchie saranno sovrascritte da nuove misurazioni.

Consultare l'Appendice D per istruzioni su come scaricare i dati dalla tabella delle misurazioni nell'unità flash e su come formattare i dati Excel.

![](_page_32_Picture_18.jpeg)

#### Fine prova

Scegliere questa opzione per cancellare i valori e preparare il monitor per un nuovo paziente.

![](_page_33_Picture_32.jpeg)

Seguire i passaggi riportati di seguito per utilizzare il Tango M2 quando è collegato a un sistema ergometrico:

- 1. Misurare il braccio del paziente per verificare che la misura del bracciale sia corretta.
- 2. Posizionare un bracciale sul braccio del paziente
- 3. Verificare che il monitor stia ricevendo un segnale ECG
- 4. Effettuare le misurazioni della pressione arteriosa
- 5. Fine prova / preparare il sistema per il paziente successivo

Prima di utilizzare il Tango M2 insieme al sistema ergometrico, l'operatore deve conoscere a fondo le modalità di esecuzione delle misurazioni della pressione arteriosa e delle prove da sforzo per ECG.

# Passo 1. Applicazione del bracciale per la pressione arteriosa

Utilizzare un bracciale per la pressione arteriosa SunTech Orbit-K™ oppure un kit monopaziente SunTech (contenente un bracciale monouso e un cuscinetto per il microfono). Questa sezione fornisce indicazioni sulla selezione della misura corretta e sull'applicazione di entrambe le tipologie di bracciale.

**NOTA:** è importante che il bracciale aderisca perfettamente al braccio del paziente e che il microfono sia collocato sopra l'arteria brachiale (fra il bicipite e il tricipite). Un bracciale di misura inadatta e un microfono posizionato scorrettamente possono provocare misurazioni scadenti, poco accurate o mancanti.

#### Bracciale Orbit-K™

Il bracciale Orbit-K è disponibile in quattro misure. (Per le misure consultare la pag. 48) Controllare che il bracciale sia della misura corretta:

- 1. Piegare il manicotto grigio all'interno del bracciale blu (allontanandolo dalla striscia di Velcro).
- 2. Avvolgere il bracciale attorno all'avambraccio del paziente.
- 3. Verificare che la scritta INDEX (la parte terminale del bracciale) rientri nell'indicatore RANGE (stampato all'interno del bracciale).
- 4. Se la scritta INDEX non rientra nell'indicatore RANGE, selezionare un'altra misura di bracciale.

Questa sezione fornisce indicazioni sulla selezione della misura corretta e sull'applicazione di entrambe le tipologie di bracciale.

- a. Individuare l'arteria brachiale, fra il bicipite e il tricipite dell'avambraccio. Il braccio sinistro è da preferire.
- b. Far scorrere il manicotto del bracciale su per il braccio del paziente, verificando che l'indicatore ARTERY sia rivolto verso il braccio.
- c. Sotto l'indicatore "ARTERY" è situato un microfono. Verificare che il microfono sia situato sulla parte interna del braccio, direttamente sopra l'arteria brachiale (fra il bicipite e il tricipite). Lasciare 3-5 cm di spazio (corrispondenti a circa due dita) fra il bordo del bracciale e il gomito.
- d. Inserire il connettore tripolare del microfono dal bracciale al corrispondente connettore del cavo paziente. Il connettore può essere inserito con qualunque orientamento.
- e. Collegare il tubo proveniente dal bracciale al corrispondente connettore del cavo paziente e ruotare.
- f. Avvolgere il bracciale attorno al braccio e fissare bene. Usare le cinturini per fissare i cavi al polso del paziente.

![](_page_35_Picture_7.jpeg)

#### **NOTA:** può risultare più facile collegare il cavo paziente al bracciale prima di applicare quest'ultimo al paziente.

#### Bracciale monouso

Il kit monouso (Single Patient Use, SPU) SunTech è disponibile in cinque misure. Ciascun kit SPU contiene un bracciale monouso e un cuscinetto per microfono monouso. Utilizzare il microfono del bracciale Orbit-K fornito in dotazione con il monitor; in alternativa è possibile ordinare il microfono per toni K da 12" (Cod. Art. 98-0235-01) progettato per l'uso con I kit monopaziente da SunTech Medical.

Per togliere il microfono dal bracciale Orbit-K, aprire la striscia di Velcro ed estrarre delicatamente il microfono dal manicotto. Pulire il microfono utilizzando un disinfettante non aggressivo di grado medicale (vedere la sezione 7 per informazioni sulla pulizia).
Controllare che il bracciale sia della misura giusta.

- 1. Avvolgere il bracciale attorno all'avambraccio del paziente.
- 2. Verificare che la scritta INDEX (la parte terminale del bracciale) rientri nell'indicatore RANGE (stampato all'interno del bracciale).
- 3. Se la scritta INDEX non rientra nell'indicatore RANGE, selezionare un'altra misura di bracciale.

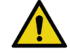

### **AVVERTENZA:** l'utilizzo di un bracciale di misura non corretta può provocare misurazioni errate e fuorvianti.

- a. Individuare l'arteria brachiale fra il bicipite e il tricipite. Inserire il microfono nell'apposito cuscinetto. Staccare la pellicola protettiva dal cuscinetto.
- b. Collocare il microfono sul braccio del paziente, assicurandosi che sia posizionato sulla parte mediana del braccio, direttamente sopra l'arteria brachiale (fra il bicipite e il tricipite). Lasciare 3-5 cm di spazio (corrispondenti a circa due dita) fra il cuscinetto del microfono e il gomito.
- c. Avvolgere il bracciale attorno al braccio e fissare bene.
- d. Inserire il connettore tripolare del microfono dal bracciale al corrispondente connettore del cavo paziente. I connettori possono essere inseriti con qualunque orientamento.
- e. Collegare il tubo proveniente dal bracciale al corrispondente connettore del cavo paziente e ruotare.
- f. Usare le cinturini per fissare i cavi al polso del paziente.

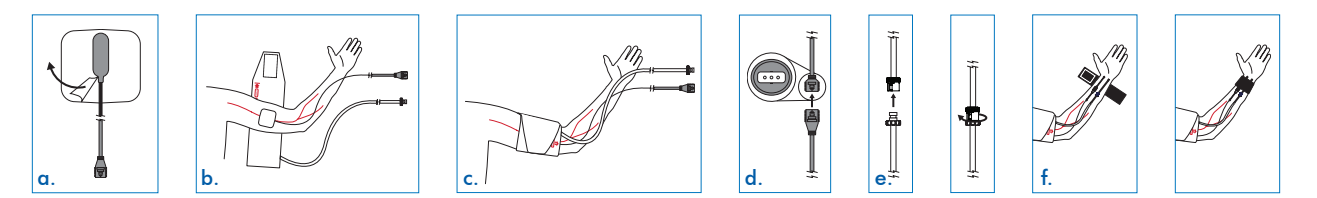

**NOTA:** può risultare più facile collegare il cavo paziente al bracciale prima di applicare quest'ultimo al paziente.

# Passo 2. Conferma del segnale ECG

Il Tango M2 necessita di un segnale ECG per effettuare le misurazioni della pressione arteriosa durante la prova da sforzo. Quando i collegamenti ECG - paziente sono in posizione, il monitor riceve automaticamente il segnale ECG dal sistema ergometrico.

**NOTA:** prima dell'inizio della prova ergometrica, il Tango M2 può essere utilizzato nella modalità OSC per effettuare le misurazioni della pressione arteriosa senza un segnale ECG. Durante l'esecuzione delle misurazioni il paziente deve restare immobile. Per ulteriori informazioni consultare la sezione Modo DKA oppure Modo OSC della presente guida.

Se i collegamenti ECG - paziente non sono già in posizione, seguire le istruzioni fornite con il sistema ergometrico per il posizionamento degli elettrodi e il collegamento delle derivazioni.

Verificare che sul monitor del Tango M2 sia visualizzata una frequenza cardiaca stabile.

# Passo 3. Esecuzione delle misurazioni PA

**NOTA:** il Tango M2 deve essere impostato sul modo DKA per effettuare le misurazioni PA mentre il paziente sta effettuando la prova ergometrica.

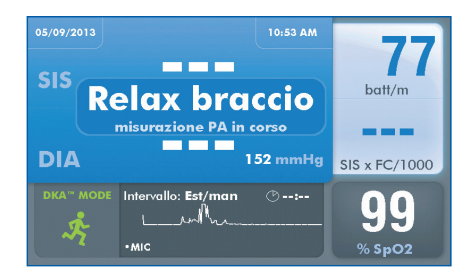

Una volta iniziata la prova da sforzo, il sistema ergometrico avvisa il monitor di effettuare le misurazioni della pressione arteriosa. Il bracciale si gonfia automaticamente per ciascuna misurazione. Il messaggio "Relax braccio, misurazione PA in corso" sarà visualizzato fino al termine della misurazione, dopodiché apparirà il valore registrato. L'operatore può anche premere il pulsante AVVIA/INTERROMPI per avvisare il monitor di effettuare le misurazioni della pressione arteriosa. Il medesimo pulsante può essere utilizzato per interrompere una misurazione in caso di necessità.

### Visualizzazione dei valori

I valori della pressione arteriosa e del doppio prodotto vengono visualizzati in caratteri di grandi dimensioni non appena viene ultimata ciascuna misurazione. Dopo un minuto il carattere si riduce. Dopo cinque minuti i valori vengono sostituiti da linee tratteggiate. (Questi intervalli temporali sono impostazioni predefinite che possono essere reimpostate utilizzando il menu Menu principale > Visualizza .)

### Misurazioni a intervalli prestabiliti

### Se controllato da un sistema ergometrico

Quando il Tango M2 viene collegato a un sistema ergometrico, quest'ultimo controlla gli intervalli per la misurazione della PA. Il Tango M2 seguirà un protocollo prestabilito per gli intervalli fra le misurazioni della PA deciso dal sistema ergometrico. In tal caso gli intervalli temporali non devono essere programmati nel Tango M2.

#### Non controllato da un sistema ergometrico

Il Tango M2 può essere impostato per eseguire ulteriori misurazioni della pressione arteriosa a intervalli a distanza di 1-20 minuti; a questo scopo, selezionare l'opzione Menu principale > Imposta misurazioni > Intervallo.

L'intervallo selezionato apparirà sul display. Il timer calcolerà il tempo a partire dall'inizio dell'ultima misurazione. Quando il timer raggiunge l'intervallo prestabilito, viene eseguita una nuova misurazione della pressione arteriosa.

Quando è impostato in base a un intervallo a tempo, il monitor continua a rispondere a prompt esterni provenienti dal sistema ergometrico e a prompt manuali inviati utilizzando il pulsante AVVIA/INTERROMPI. Ogni prompt esterno o manuale riavvierà il timer degli intervalli.

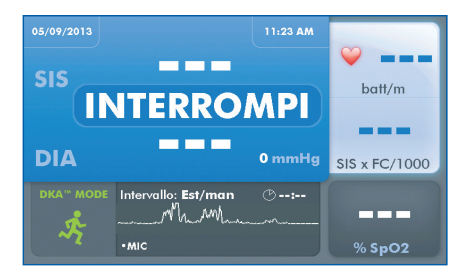

### Interruzione di una misurazione

Premere il pulsante AVVIA/INTERROMPI per interrompere una misurazione della pressione arteriosa in corso. Il bracciale si sgonfia, il monitor invia un segnale acustico (a meno che il segnalatore acustico non sia disattivato) e il messaggio: "INTERROMPI" appare per qualche secondo sul display. Al posto della misurazione della pressione arteriosa appariranno delle linee tratteggiate fino alla successiva misurazione.

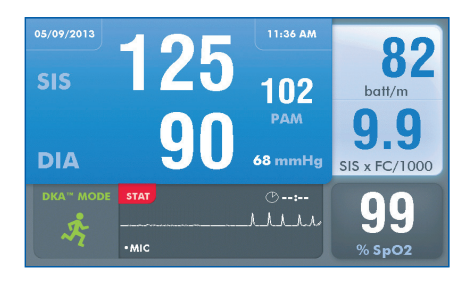

## Modo STAT

Premere il pulsante STAT *per effettuare ripetute misurazioni della pressione arteriosa in caso di emergenza oppure in situazioni in cui il fattore tempo riveste un'importanza critica.*Il monitor effettuerà misurazioni ripetute per 10 minuti. Il bracciale si gonfia automaticamente per ciascuna misurazione. Sul display apparirà un'icona rossa STAT e le misurazioni della pressione arteriosa lampeggeranno fino a quando il monitor è nella modalità STAT. Per annullare la modalità STAT, premere il pulsante AVVIA/INTERROMPI oppure premere nuovamente il pulsante STAT. La modalità STAT sarà annullata anche nel caso in cui il monitor riceva un messaggio di interruzione dal sistema ergometrico. Quando la modalità STAT è attivata, tutti i pulsanti del monitor all'infuori di STAT e AVVIA/INTERROMPI sono disattivati.

L'impostazione predefinita per la modalità STAT è l'esecuzione di una misurazione PA completa comprendente sia la misurazione diastolica che quella sistolica, effettuate ogni 10 secondi dalla fine di ciascuna misurazione. Il monitor può essere reimpostato perché esegua solo le misurazioni sistoliche ogni 2 secondi; a questo scopo, selezionare l'opzione Menu principale > Imposta misurazioni > Tasto "Stat Mode".

- Le misurazioni della pressione sistolica e diastolica complete possono richiedere anche solo 30 secondi per apparire sul display.
- Le misurazioni della sola pressione sistolica possono richiedere anche solo 15 secondi per apparire sul display.

Dopo 10 minuti, oppure se viene annullata la modalità STAT, il monitor torna alla vista principale

## Modo DKA™ e Modo OSC

La modalità predefinita del Tango M2 è "DKA™ MODE": la misurazione della pressione arteriosa viene effettuata per mezzo di una tecnica auscultatoria.

L'algoritmo DKA™ (acronimo di "Dimensional K-sound Analysis") brevettato da SunTech Medical utilizza il segnale ECG e il riconoscimento dell'andamento dei toni K per filtrare i disturbi, cosa che rende la modalità DKA™ estremamente tollerante nei confronti del movimento del paziente. La modalità DKA™ richiede che il monitor riceva un segnale ECG dal paziente.

In alternativa è disponibile la modalità oscillometrica OSC per effettuare misurazioni della pressione arteriosa senza bisogno di un segnale ECG.

### **NOTA:** Durante le misurazioni oscillometriche il paziente deve restare immobile.

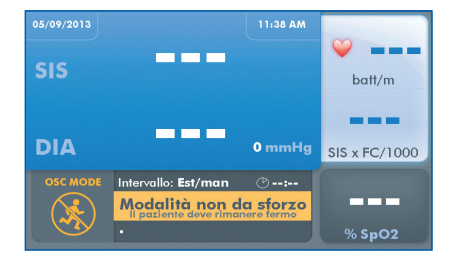

Premere il pulsante DKA/OSC per selezionare la modalità oscillometrica OSC. Apparirà l'icona della modalità OSC con il messaggio "Modalità non da sforzo / Il paziente deve rimanere fermo". Quando è attiva la modalità OSC, il comportamento del monitor presenta alcune differenze:

#### Misurazioni PA

• Le misurazioni PA vengono visualizzate come valori PA (sistolico e diastolico) completi. (Nella modalità OSC l'impostazione Solo sistolica non è disponibile.)

### Frequenza cardiaca

- La frequenza cardiaca non viene visualizzata fino alla fine di ciascuna misurazione PA.
- L'icona del CUORE non lampeggia

### Impostazioni del menu principale

- La Vista forma d'onda non è attiva.
- La Modalità misurazione e la Modalità Stat possono essere impostate solo sulla PA completa.
- Per il gonfiaggio massimo e la velocità di sgonfiamento vengono utilizzate impostazioni standard regolamentari fisse.

### Modalità di sospensione del monitor

In assenza di comunicazioni provenienti dal sistema ergometrico e di attività del monitor per 30 minuti, il monitor passa alla modalità di sospensione. (Si tratta di un'impostazione predefinita reimpostabile selezionando l'opzione Menu principale > Configura monitor > Modo sospensione dopo.) Nella modalità di sospensione, il display appare vuoto ma il LED blu sopra il monitor resta acceso.

Una comunicazione proveniente dal sistema ergometrico o la pressione di un tasto riattivano il monitor.

# Passo 4. Preparazione per un nuovo paziente

Al termine della prova da sforzo, rimuovere il bracciale dal braccio del paziente. Scollegare il bracciale dal cavo paziente.

**NOTA:** se si utilizza il bracciale Orbit-K, pulire il manicotto e l'interno del bracciale con un disinfettante non aggressivo di grado medicale. Se si utilizza il kit monouso (SPU), gettare il bracciale monouso e il cuscinetto per il microfono. Pulire il microfono con un disinfettante non aggressivo di grado ospedaliero e conservarlo per riutilizzarlo in futuro (cfr. sezione 7).

In caso di caduta del segnale ECG per più di un minuto (per es. quando le derivazioni ECG vengono staccate), il monitor si reimposta automaticamente per un nuovo paziente. Tutte le viste delle informazioni paziente vengono azzerate.

Al posto della reimpostazione automatica, il Tango M2 può essere configurato per visualizzare il prompt "Nuovo paziente?" in caso di caduta del segnale ECG; a questo fine, selezionare l'opzione Menu principale > Vista > Nuovo paziente.

È anche possibile reimpostare manualmente il monitor per un nuovo paziente selezionando Menu principale > Fine prova.

# Suggerimenti per effettuare una prova da sforzo ergometrica

Seguono alcuni utili suggerimenti per l'esecuzione di misurazioni della pressione arteriosa durante una prova da sforzo.

#### Misurazioni di prova

Prima di iniziare la prova da sforzo, effettuare alcune misurazioni.

- Effettuare una o due misurazioni della pressione arteriosa con il paziente seduto o in piedi, ancora in modalità DKA. In questo modo si ottiene una PA di riferimento.
- Durante l'esecuzione della misurazione, osservare il display della pressione del bracciale e la visualizzazione dei toni di K. I toni di K dovrebbero essere visibili come sarebbero udibili se si stesse effettuando una misurazione manuale della PA con uno stetoscopio.

Una volta ottenuto un valore stabile della pressione arteriosa di riferimento, procedere con la prova da sforzo. In caso di problemi, consultare la sezione Messaggi di stato e allarmi della presente guida per ulteriori suggerimenti.

#### Verificare che il braccio del paziente sia rilassato

Durante la misurazione della pressione arteriosa, il paziente deve limitare il movimento del braccio con il bracciale. Un lieve ondeggiamento è accettabile; piegare il gomito non lo è.

Evitare di flettere i muscoli del braccio con il bracciale

Se il paziente sta tenendo la barra del tapis roulant per sostenersi, vedere se può appoggiare la mano del braccio con il bracciale sulla barra, con il palmo rivolto verso l'alto. Un'altra possibilità è che il paziente adagi il braccio con il bracciale lateralmente durante la misurazione. Nel caso in cui il paziente debba afferrare la barra per sostenersi, avvertirlo di stringerla il più leggermente possibile. Una forte stretta può aumentare i disturbi percepiti dal microfono dei toni di K a causa della flessione dei muscoli del braccio del paziente.

### Per monitorare la pressione arteriosa più da vicino

Se le condizioni del paziente diventano instabili ed è necessario monitorarle più da vicino, è possibile attivare la modalità STAT premendo il pulsante STAT.

Per annullare la modalità STAT, premere il pulsante AVVIA/INTERROMPI oppure premere nuovamente il pulsante STAT.

### Attenzione a eventuali messaggi di stato e allarmi

La sezione Messaggi di stato e allarmi della presente guida riporta una descrizione dettagliata dei messaggi di stato e degli allarmi del Tango M2.

# Utilizzo del Tango M2 senza un **5.** sistema ergometrico

Seguire i passaggi descritti di seguito per utilizzare il Tango M2 con opzione ECG interna quando il monitor non è collegato a un sistema ergometrico:

- 1. Misurare il braccio del paziente per verificare che la misura del bracciale sia corretta.
- 2. Posizionare un bracciale sul braccio del paziente
- 3. Configurare i collegamenti ECG del paziente
- 4. Effettuare le misurazioni della pressione arteriosa
- 5. Fine prova / preparare il sistema per il paziente successivo

Prima di utilizzare il Tango M2 è necessario conoscere a fondo le modalità di esecuzione delle misurazioni della pressione arteriosa.

# Passo 1. Applicazione del bracciale per la pressione arteriosa

Utilizzare un bracciale per la pressione arteriosa SunTech Orbit-K™ oppure un kit monopaziente SunTech (contenente un bracciale monouso e un cuscinetto per il microfono).

### **NOTA:** è importante che il bracciale aderisca perfettamente al braccio del paziente e che il microfono sia collocato sopra l'arteria brachiale (fra il bicipite e il tricipite), nella parte interna dell'avambraccio.

Fare riferimento al Passo 1. Posizionamento del bracciale per la pressione arteriosa (vedi sezione precedente della presente guida) per la scelta corretta della misura e del posizionamento dei due tipi di bracciale.

# Passo 2. Collegamenti ECG paziente

Preparare e collegare 3 siti per elettrodi ECG: RL (N), V2 (C2) e V6 (C6).

- Applicare ciascun elettrodo su un'area con tessuti ossei, non su una massa muscolare di grandi dimensioni.
- Preparare la cute nel punto di applicazione di ciascun elettrodo rasando la peluria in eccesso. Pulire accuratamente con alcool ciascun sito di applicazione.
- Per ottenere risultati ottimali, l'impedenza della cute dovrà essere inferiore a 5 kohm misurata con un impedenziometro cutaneo.

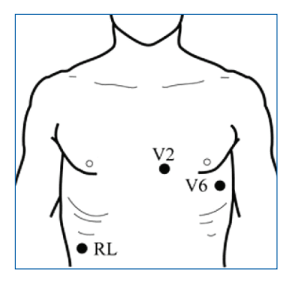

Collegare il cavo ECG agli elettrodi nella maniera seguente:

- Derivazione verde (nero) a RL (N)
- Derivazione gialla a V2 (C2)
- Derivazione viola a V6 (C6)

Verificare che sul monitor del Tango M2 sia visualizzata una frequenza cardiaca stabile.

# Passo 3. Effettuare le misurazioni della pressione arteriosa

Premere il pulsante AVVIA/INTERROMPI per avvisare manualmente il monitor di effettuare le misurazioni della pressione arteriosa. Consultare il punto Esecuzione delle misurazioni della pressione arteriosa della precedente sezione della presente guida per informazioni su altre funzioni del Tango M2:

- Misurazioni a intervalli prestabiliti
- Interruzione di una misurazione
- Modo STAT
- Modo DKA™ e Modo OSC
- Modalità di sospensione del monitor

# Passo 4. Preparazione per un nuovo paziente

Al termine delle misurazioni della pressione arteriosa, togliere il bracciale e gli elettrodi ECG dal paziente. Scollegare il bracciale dal cavo paziente.

### **NOTA:** se si utilizza il bracciale Orbit-K, pulire il manicotto e l'interno del bracciale con un disinfettante non aggressivo di grado medicale. Se si utilizza il kit monouso (SPU), gettare il bracciale monouso e il cuscinetto per il microfono. Pulire il microfono con un disinfettante non aggressivo di grado ospedaliero e conservarlo per riutilizzarlo in futuro.

Fare riferimento al Passo 4. Preparazione per un nuovo paziente nella precedente sezione della presente guida per informazioni sulla reimpostazione del monitor.

# Utilizzo delle opzioni del **6.** Tango M2

# Pulsossimetria (SpO<sub>2</sub>)

Il sensore SpO<sub>2</sub> consente di misurare la saturazione di ossigeno del sangue arterioso e visualizza tale valore sul Tango M2. Nel caso in cui il Tango M2 sia privo dell'opzione SpO<sub>2</sub> (Cod. Art. 98-0233-01), è possibile ordinarla dal rappresentante locale di SunTech Medical (vedere a pag. 69).

Inserire il cavo del sensore SpO<sub>2</sub> nell'apposito connettore situato sul retro del monitor.

**NOTA:** utilizzare il sensore SpO<sub>2</sub> sul braccio senza il bracciale per la pressione arteriosa.

**NOTA:** se il sensore non è posizionato correttamente, la luce potrebbe non raggiungere il tessuto, con conseguente perdita di precisione della pulsossimetria. Un posizionamento corretto del sensore è essenziale per ottenere prestazioni adeguate.

- a. Inserire un dito (preferibilmente l'indice, il medio o l'anulare) nel sensore SpO<sub>2</sub> finché la punta del dito non raggiunge il fermo per dita. Non usare il pollice.
- b. Tenere l'unghia rivolta verso la parte superiore del sensore. Controllare che le unghie lunghe non interferiscano con il corretto posizionamento del dito.

**NOTA:** alcuni colori di smalto per unghie (le tonalità scure in particolare) o le unghie artificiali possono ridurre la trasmissione della luce e quindi influire sull'accuratezza della pulsossimetria. Prima di usare il sensore SpO<sub>2</sub> rimuovere lo smalto o eventuali unghie artificiali.

c. Durante la prova da sforzo, utilizzare del nastro adesivo di grado medicale attorno alla base delle dita per fissare il cavo del sensore. Accertarsi che il nastro adesivo che fissa il cavo non limiti il flusso ematico.

**NOTA:** la sensibilità del paziente al nastro adesivo varia in base alle condizioni della cute. Interrompere l'uso delle strisce di nastro adesivo se il paziente manifesta reazioni allergiche al materiale adesivo.

Dopo alcuni secondi verrà visualizzato un valore  $SpO<sub>2</sub>$ . I dati relativi alle misurazioni della  $SpO<sub>2</sub>$  vengono aggiornati ogni terzo di secondo; il valore visualizzato viene aggiornato circa ogni secondo. Per visualizzare un valore viene utilizzata una SpO<sub>2</sub> media di 4 battiti. Eventuali perdite temporanee del segnale compromettono l'accuratezza di tale valore calcolato in base a una media.

Non sono previsti allarmi associati alla SpO<sub>2</sub>. Nei seguenti casi il valore della SpO<sub>2</sub> non verrà visualizzato: segnale debole o assente oppure circuito aperto a causa di un cavo danneggiato. Il Tango M2 si spegne in caso di cortocircuito del cavo, fino alla risoluzione del problema. In presenza di un cavo danneggiato, rimuovere il cavo SpO<sub>2</sub> dal Tango M2 e riprendere il normale utilizzo del Tango M2. Chiamare l'assistenza tecnica SunTech per richiedere assistenza in merito al cavo SpO<sub>2</sub> danneggiato.

# Kit cuffie

Le cuffie consentono di ascoltare i toni di K raccolti dal microfono presente nel bracciale. Questi toni sono simili a quelli che si sentono quando si effettua una misurazione manuale della PA.

Inserire lo spinotto delle cuffie nell'apposita porta situata sul lato destro del monitor.

**NOTA:** le cuffie devono essere utilizzate esclusivamente come strumento di valutazione/riferimento e non come strumento diagnostico.

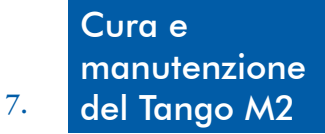

# Pulizia

### **Monitor**

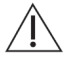

**ATTENZIONE:** il Tango M2 non è sterilizzabile. Non immergere il misuratore in alcun liquido, né tentare di pulirlo con detersivi liquidi, agenti detergenti o solventi.

Inumidire un panno morbido con disinfettante di grado medicale e pulire il monitor per rimuovere polvere e impurità dalla superficie.

## Bracciale Orbit-K

### **NOTA:** il bracciale Orbit-K e il cavo paziente devono essere puliti al termine di ciascuna prova da sforzo.

Rimuovere periodicamente la camera d'aria e il microfono per pulirli. Inumidire un panno morbido con disinfettante di grado medicale e pulire la camera d'aria e il microfono; lasciarli asciugare all'aria. Pulire il manicotto e l'interno del bracciale con un disinfettante non aggressivo di grado medicale. Dopo un uso intenso, si consiglia di lavare in lavatrice in acqua fredda l'involucro in tessuto del bracciale Orbit-K, utilizzando un disinfettante non aggressivo. Asciugare esclusivamente all'aria il bracciale; l'eventuale ricorso a un'asciugatrice può provocare danni all'involucro di tessuto del bracciale Orbit-K.

La camera d'aria deve essere reinserita nel manicotto del bracciale in modo che la porzione del tubo pneumatico della camera d'aria si trovi al di fuori del manicotto. Nota bene: quando si utilizza il bracciale Orbit-K sul braccio destro o sinistro, il connettore del tubo pneumatico deve essere rivolto verso il basso.

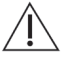

**ATTENZIONE:** non lavare in lavatrice la camera d'aria o il microfono.

## Cavo paziente e cavo ECG

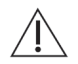

### **ATTENZIONE:** non immergere il cavo e i connettori in liquidi.

Per la pulizia utilizzare un panno morbido per applicare una soluzione di acqua e sapone delicato. Rimuovere tutti i residui e asciugare.

Per disinfettare, utilizzare un disinfettante approvato per l'uso ospedaliero come: candeggina 1:10, disinfettante Lysol®, soluzione glutaraldeide soluzione al 2% o Wescodyne®.

**NOTA:** per tenere sotto controllo il rischio di infezioni, attenersi al protocollo della struttura sanitaria. [Per la pulizia, attenersi al protocollo della struttura sanitaria.]

# Sensori SpO<sub>2</sub>

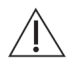

**ATTENZIONE:** non immergere mai sensori e clip in liquidi. Non versare né nebulizzare alcun liquido sul sensore. I detergenti caustici o abrasivi provocano danni permanenti. Non aprire la custodia del sensore per clip da dito di oltre 45 gradi; in caso contrario la custodia potrebbe danneggiarsi.

Pulire il sensore con un panno morbido, inumidito con un detergente delicato di grado medicale o con alcol isopropilico. Rimuovere ogni residuo di nastro adesivo. Lasciar asciugare completamente il sensore prima di riutilizzarlo.

# Manutenzione preventiva

### Controlli automatici del sistema

Il Tango M2 esegue una serie di controlli di sistema e software durante il normale funzionamento. Nel caso in cui il monitor Tango rilevi un problema, visualizzerà un codice di errore con un messaggio da riferire all'assistenza clienti di SunTech.

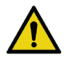

### **AVVERTENZA:** NON utilizzare il monitor nel caso in cui visualizzi un valore di pressione superiore a zero senza alcun bracciale collegato.

## Parti sostituibili

Sottoporre regolarmente a esame visivo il monitor, il bracciale, il sensore  $SpO<sub>2</sub>$ , i cavi e i tubi per individuare eventuali rotture, parti logore o attorcigliate. Gettare immediatamente i componenti danneggiati. Consultare l'elenco di accessori e parti di ricambio riportato nella presente guida (pag. 48).

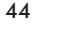

**ATTENZIONE:** Il monitor non contiene alcuna parte su cui l'utente possa effettuare interventi di riparazione e deve essere aperto esclusivamente da un rappresentante autorizzato dell'assistenza tecnica. NON rimuovere alcuna copertura né rompere il sigillo di garanzia poiché ciò comporterà l'annullamento della garanzia del produttore.

### Bracciale Orbit-K

Al fine di preservare l'accuratezza delle misurazioni, si consiglia di sostituire una volta all'anno i bracciali Orbit-K, i microfoni e il cavo paziente.

Nel caso in cui il bracciale non debba essere sostituito, sostituire solo il microfono. Per togliere il microfono dal bracciale, aprire la striscia di Velcro ed estrarre delicatamente il microfono dal manicotto.

## Sensore SpO<sub>2</sub>

Per sostituire il sensore SpO<sub>2</sub>, staccarlo dal monitor Tango e sostituirlo con un nuovo sensore SpO<sub>2</sub>, Nonin.

# Taratura ordinaria

Controllare ogni anno la taratura del Tango M2 per verificare l'accuratezza dei trasduttori e degli indicatori della pressione.

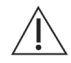

### **AVVISO:** La taratura dovrà essere eseguita da un tecnico biomedico o da altra persona che conosca a fondo il monitor Tango M2.

Rivolgersi a SunTech Medical per istruzioni su come accedere alla funzione "Verifica taratura". Le istruzioni sono inoltre disponibili nel manuale di assistenza tecnica del Tango M2 (Cod. Art. SunTech 27-0139-A1).

Per i clienti in America settentrionale e meridionale:

SunTech Medical, Inc. Service Department 507 Airport Boulevard, Suite 117 Morrisville, NC 27560 USA Tel.: 800.421.8626 919.654.2300 Fax: 919.654.2301

Per i clienti in Europa, Medio Oriente, Africa, Asia e area del Pacifico:

SunTech Medical, Ltd. Service Department Oakfield Industrial Estate Eynsham, Oxfordshire OX29 4TS UK Tel.: 44 (0) 1865.884.234 Fax: 44 (0) 1865.884.235

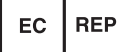

#### Apparecchiature occorrenti:

- Sfigmomanometri elettronici debitamente tarati o dispositivi equivalenti.
- Volume pari a 500 ml oppure bracciale Orbit-K Adult Plus avvolto intorno a un oggetto che non si rompa né si schiacci (escludendo il vetro).
- Pompa per il gonfiaggio manuale provvista di valvola di scarico.
- Tubi, giunti a T e connettori vari; in alternativa è possibile ordinare il Kit per tubi T (Cod. Art. SunTech 98-0030-00).

#### Procedura:

Quando si accede alla funzione Verifica taratura, il monitor chiude le valvole di sfogo e visualizza la pressione applicata al connettore del tubo paziente.

Verificare la taratura del Tango M2 gonfiando manualmente lo sfigmomanometro ed effettuando un confronto con la misurazione della pressione riportata sul display del monitor. Il valore visualizzato sul display non deve discostarsi di ±2 mmHg dal valore della pressione riportato sullo sfigmomanometro a mercurio in un range di pressioni compreso fra 0 e 300 mmHg. In caso contrario rivolgersi a SunTech Medical per ragguagli sulla taratura.

Una volta completata la taratura, premere il pulsante SELEZIONA per uscire dalla schermata di taratura.

# Aggiornamenti software

Nel caso in cui sia disponibile un aggiornamento software per il Tango M2, è possibile aggiornare senza difficoltà il monitor utilizzando la porta USB-A.

Gli aggiornamenti del software devono essere installati esclusivamente da tecnici muniti della debita formazione, che conoscano a fondo il funzionamento del Tango M2. Chiamare il servizio clienti di SunTech Medical nel caso in cui si debba richiedere assistenza.

Scaricare l'aggiornamento del software dal sito web di SunTech Medical (www.SunTechMed.com) a un'unità flash USB-A.

Inserire l'unità flash USB-A nella porta USB-A situata sul retro del monitor.

Selezionare Menu principale > Configura monitor > Info sul sistema > Aggiornamento software.

Messaggio **Azione** Significato **Azione** Azione Software update in progress (Aggiornamento software in corso) L'aggiornamento è in corso di elaborazione Software update complete (Aggiornamento software completato) Il nuovo software è stato installato  $\vert$  Se il messaggio comprende la frase "Tango M2 will now reboot" (Il Tango M2 sarà riavviato), selezionare "OK" per ultimare la procedura di aggiornamento. No Flash Drive Found (Nessuna unità flash trovata) Il Tango M2 non ha rilevato la presenza dell'unità flash. Attendere alcuni secondi, quindi selezionare Riprova. Se il problema persiste, rimuovere e poi reinserire l'unità. Attendere per alcuni secondi che il Tango M2 riconosca l'unità. Software is same as or older than currently installed (Il software è lo stesso o una versione precedente a quello in corso di installazione). Non sarà eseguito alcun aggiornamento Selezionare "Chiudi"

Seguire i messaggi visualizzati nella schermata del monitor per completare l'aggiornamento.

# **Smaltimento**

Il monitor contiene una batteria al litio. Restituire il Tango M2 a SunTech Medical per lo smaltimento. Contattare SunTech Medical per ricevere un'etichetta per la restituzione prepagata.

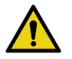

**AVVERTENZA:** rischio di incendio, esplosione e ustioni gravi. L'unità contiene una batteria al litio che va smaltita correttamente o restituita a SunTech Medical per lo smaltimento.

# Accessori e pezzi **8.** di ricambio

Rivolgersi al rappresentante di vendita di SunTech Medical per acquistare i seguenti articoli:

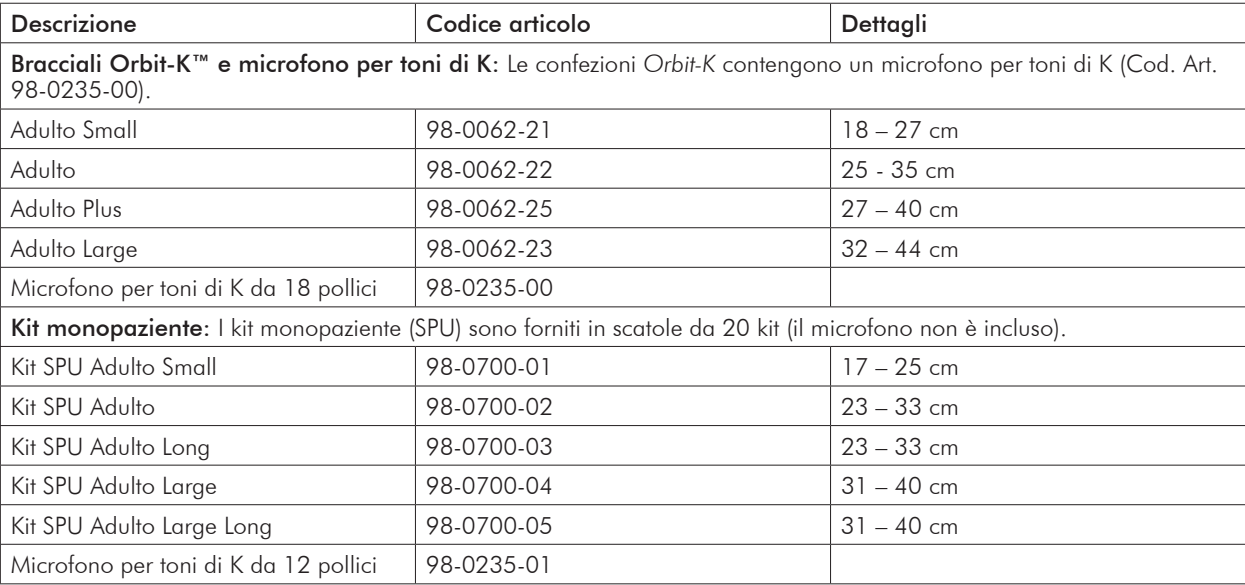

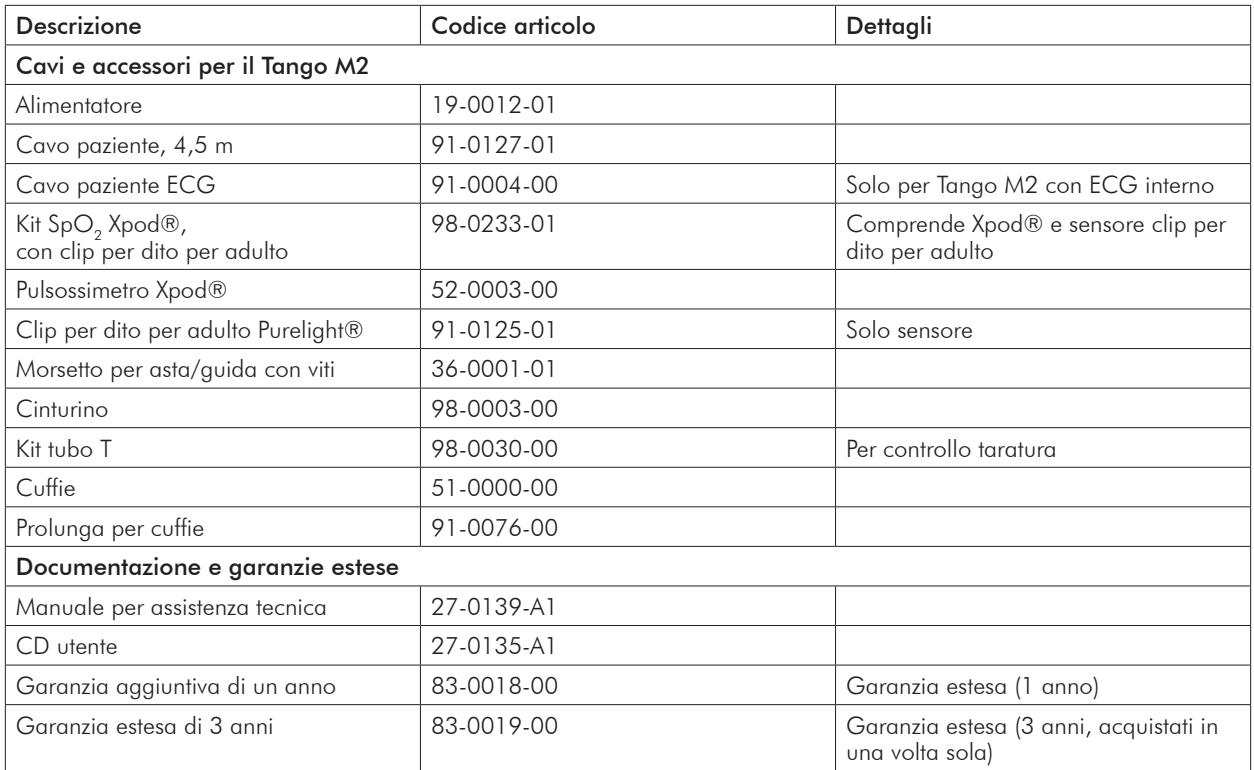

L'Appendice B. contiene un elenco di cavi acquistabili da SunTech Medical per collegare il Tango M2 a vari sistemi ergometrici.

# Messaggi di stato **9.** e allarmi

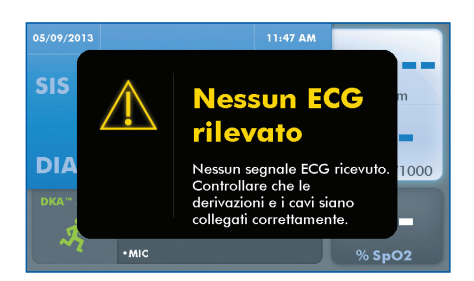

### Messaggi di stato

Nel caso in cui il Tango M2 riscontri un problema durante una misurazione della pressione arteriosa, emetterà un allarme acustico costituito da 3 bip e nella schermata del monitor apparirà un messaggio di stato. Adottare le misure indicate nella schermata oppure attenersi a quanto suggerito nella tabella riportata di seguito.

### NOTA: nel caso in cui i risultati di una misurazione della pressione arteriosa inneschino un messaggio di stato, tale misurazione non apparirà nella Vista grafici.

Per cancellare un messaggio di stato, premere un pulsante qualsiasi.

I messaggi di stato vengono inoltre cancellati quando si avvia una misurazione della PA o per un prompt esterno proveniente dal sistema ergometrico o per un prompt a intervalli prestabiliti.

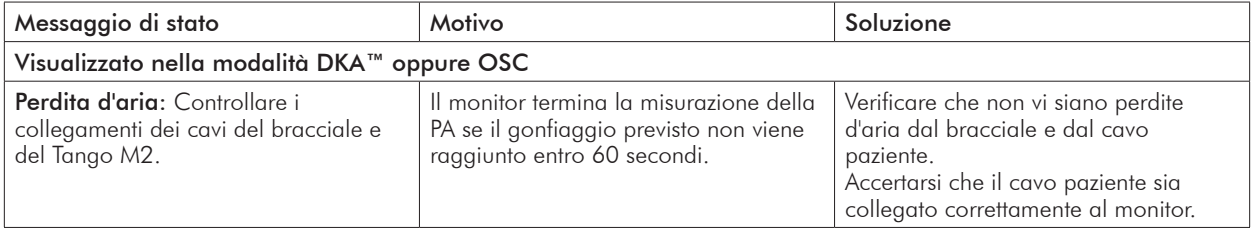

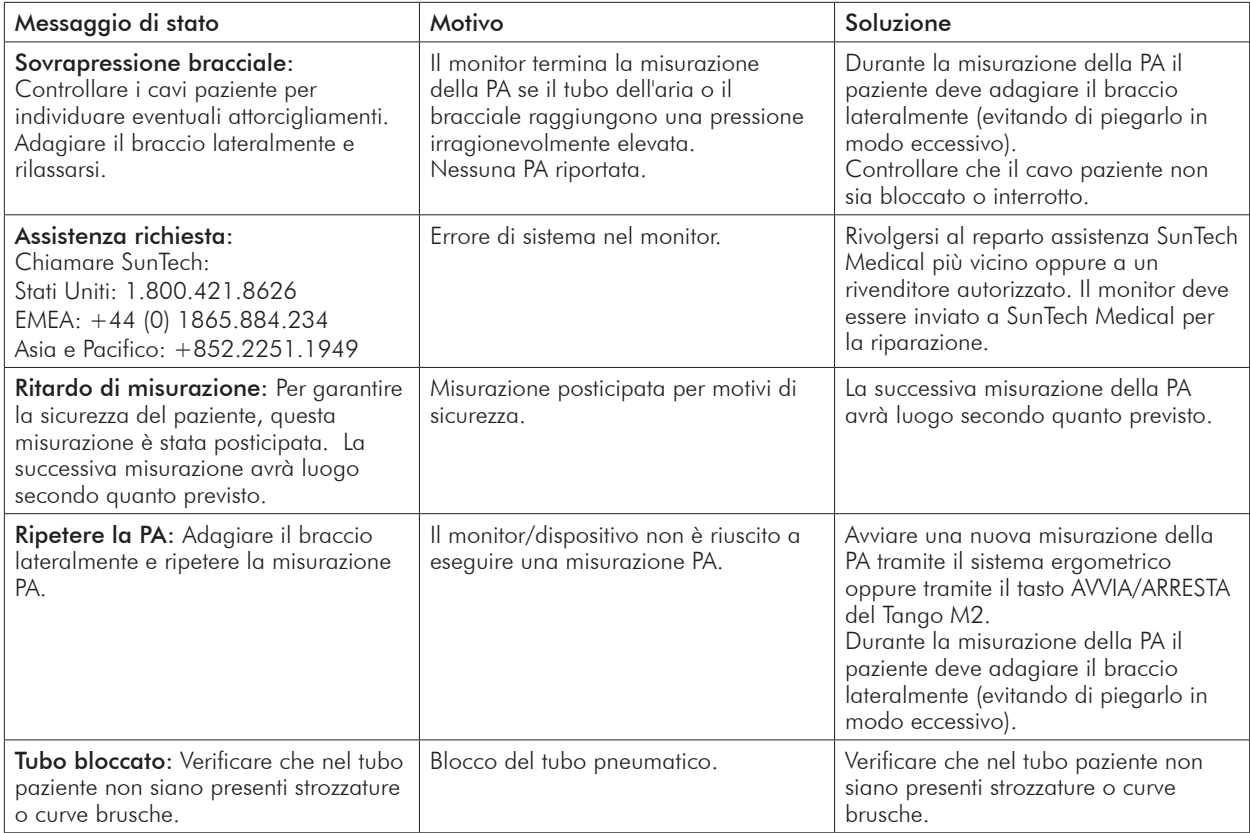

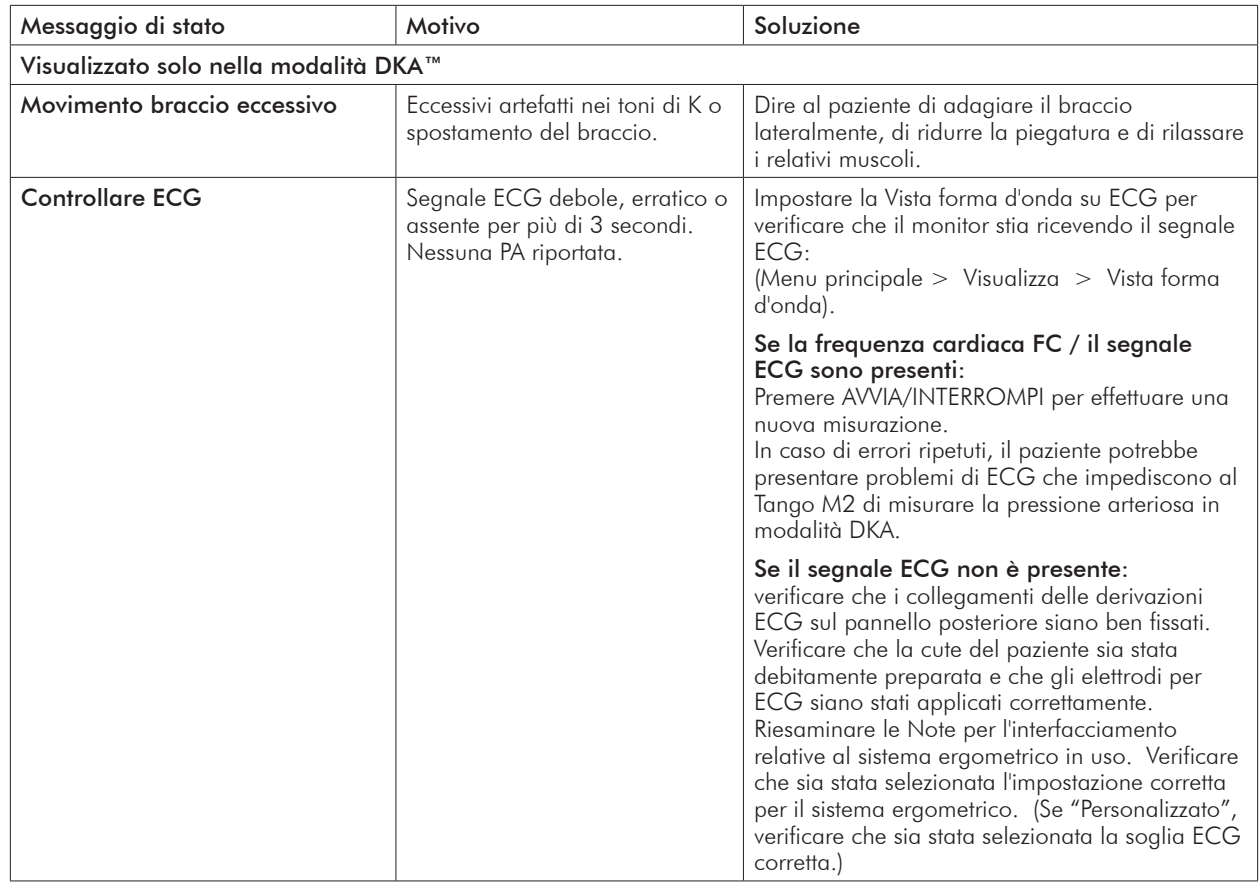

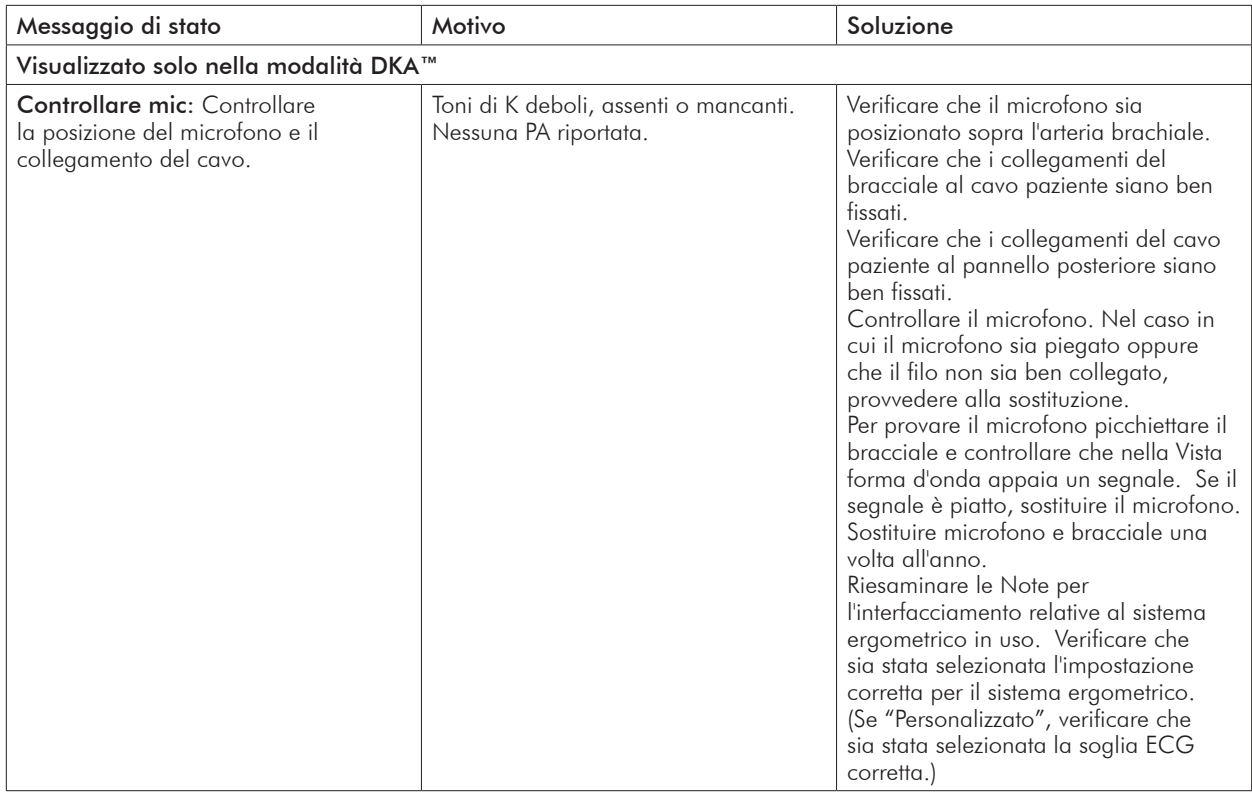

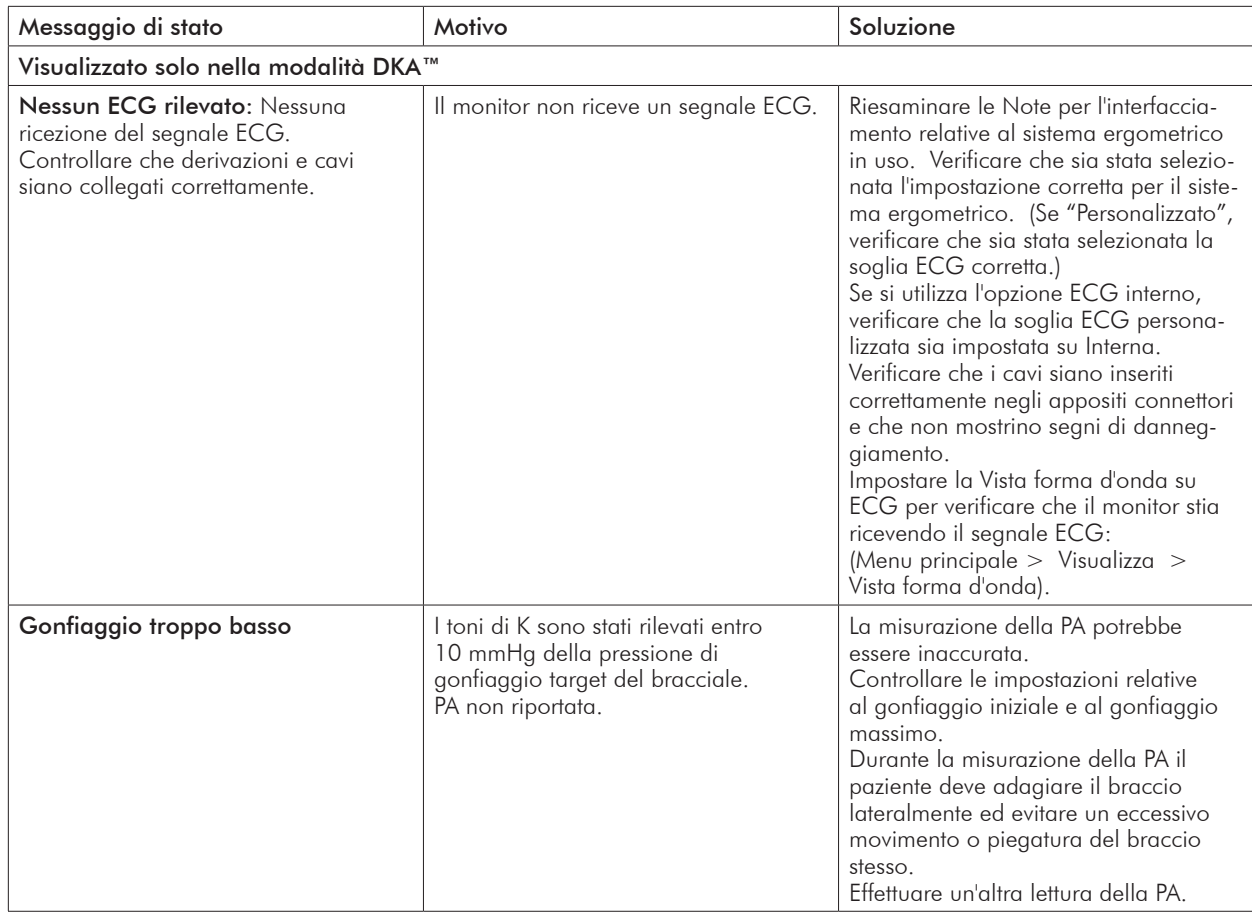

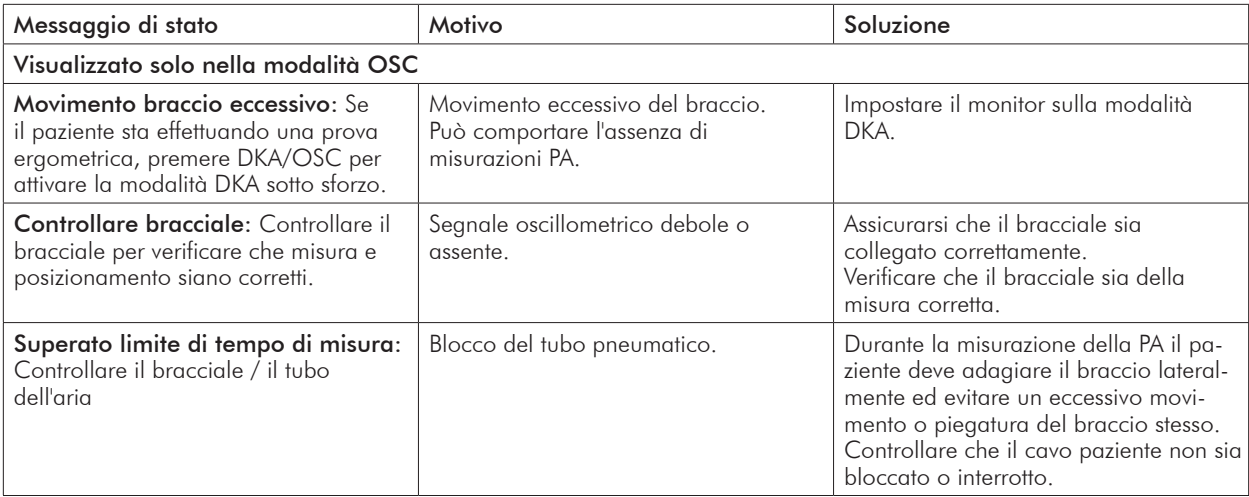

## Misurazioni fuori range

Nel caso in cui il valore di una misurazione della pressione arteriosa non rientri nei limiti ammessi dal Tango M2, tale valore fuori range sarà visualizzato in giallo.

Nella Vista grafici, i valori fuori range saranno riportati in giallo. Nel caso in cui solo una parte di una misurazione PA completa sia fuori range, solo tale parte della barra apparirà in giallo (alto = sistolica; basso = diastolica).

Nel caso in cui il valore di una misurazione della frequenza cardiaca non rientri nei limiti ammessi dal Tango M2, tale valore lampeggerà dal blu al giallo.

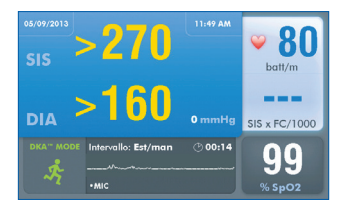

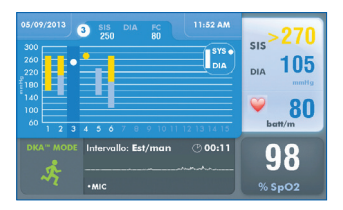

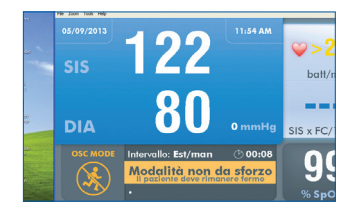

## Allarmi

Nel caso in cui una misurazione superi il valore prestabilito per l'innesco dell'allarme, al termine della misurazione l'apparecchio emette un segnale acustico costituito da 5 bip. Il valore che ha provocato l'allarme sarà visualizzato in giallo e un prompt in giallo sarà visualizzato nella finestra della Vista forma d'onda.

Per impostare gli allarmi utilizzare Menu principale > Allarmi.

Nel caso in cui si attivino contemporaneamente, gli allarmi regolamentari prevalgono su quelli definiti dall'utente. Tuttavia, i cinque bip associati all'allarme saranno quelli dell'allarme definito dall'utente. Il Tango M2 cercherà di visualizzare entrambi gli allarmi, qualora possibile; in ogni caso l'allarme regolamentare sarà quello dominante.

Gli allarmi relativi a misurazioni fuori range sono classificati come "bassa priorità" dal punto di vista regolamentare in quanto servono per allertare l'operatore quando una misurazione non rientra nel range collaudato del monitor. Spetta al medico curante stabilire se la misurazione ottenuta è motivo di preoccupazione in base alle condizioni fisiche di un soggetto.

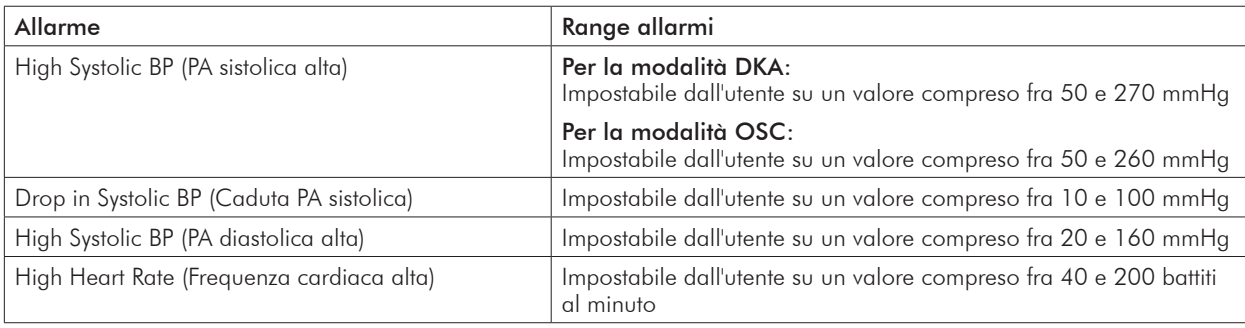

Gli allarmi saranno emessi nell'intervallo acustico compreso fra 65 e 70 dB.

## Centri di assistenza

Per i clienti in America settentrionale e meridionale:

SunTech Medical, Inc. Service Department 507 Airport Boulevard, Suite 117 Morrisville, NC 27560 USA Tel.: 800.421.8626 919.654.2300 Fax: 919.654.2301

Per i clienti in Europa, Medio Oriente, Africa, Asia e area del Pacifico:

SunTech Medical, Ltd. Service Department Oakfield Industrial Estate Eynsham, Oxfordshire OX29 4TS UK Tel.: 44 (0) 1865.884.234 Fax: 44 (0) 1865.884.235

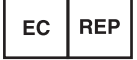

57

# Domande **10.** frequenti

#### Il Tango M2 visualizza un messaggio di stato. Cosa significa e cosa bisogna fare?

Esistono 2 fonti di maggiori informazioni sui messaggi di stato:

- 1. Consultare la E-Library all'interno del Tango M2 per suggerimenti rapidi in merito alla risoluzione dei problemi. La E-Library è reperibile nel Menu principale; selezionare Configura monitor > E-Library > Messaggi di stato.
- 2. In alternativa, consultare il manuale per l'uso del Tango M2, sezione Messaggi di stato e allarmi, per informazioni su ciascun messaggio di stato e sulla relativa soluzione.

### Il monitor Tango M2 riporta un valore pari a 0/0 dopo le misurazioni della pressione arteriosa (PA). Cosa bisogna fare per ottenere una misurazione della PA?

In alcune situazioni caratterizzate da disturbi il Tango M2 non è in grado di misurare accuratamente la PA. Quando si verificano situazioni simili, il Tango M2 riporta una misurazione di 0/0. Il posizionamento del microfono è fondamentale ai fini di un funzionamento affidabile del Tango M2; esistono molte fonti utili di informazioni sul corretto posizionamento del bracciale.

- 1. Consultare la E-Library all'interno del Tango M2 per tutorial rapidi riguardanti il posizionamento del bracciale. La E-Library è reperibile nel Menu principale; selezionare Configura monitor > E-Library > Tutorial.
- 2. Consultare il manuale per l'uso del Tango 2, sezione Utilizzo del Tango M2 durante una prova da sforzo, per maggiori informazioni su ciascun tipo di bracciale: il modello Orbit-K e il kit monopaziente (SPU).
- 3. Seguire le istruzioni riportate nel tutorial sul bracciale reperibile sul sito web di SunTech Medical: Support > Customer Technical Support > Video Tutorials (Assistenza > Assistenza tecnica clienti > Tutorial video) per il corretto posizionamento del microfono.

### È possibile utilizzare un simulatore della frequenza cardiaca o della pressione arteriosa per testare la compatibilità del Tango M2 con il sistema ergometrico in uso?

Non è possibile utilizzare un simulatore di frequenza cardiaca o di pressione arteriosa per testare la compatibilità del Tango M2 con il sistema ergometrico in uso. Il monitor Tango M2 richiede che il segnale ECG e i toni di Korotkoff, raccolti dal microfono presente nel bracciale, provengano dalla stessa fonte, vale a dire dal paziente.

#### Come posso regolare la luminosità del display del Tango M2?

Per regolare il contrasto del display del Tango M2, eseguire le seguenti operazioni:

- 1. Quando viene visualizzata la schermata operativa, premere il tasto SELEZIONA una volta. Viene visualizzata la schermata Menu principale.
- 2. Servendosi dei tasti con le frecce SU o GIÙ, evidenziare Configura monitor e premere il pulsante SELEZIONA.
- 3. Servendosi dei tasti con le frecce SU o GIÙ, evidenziare Luminosità e premere il pulsante SELEZIONA.
- 4. Servendosi delle frecce SU o GIÙ, modificare il contrasto della schermata. Al termine, premere il pulsante SELEZIONA per confermare la scelta effettuata.
- 5. Servendosi delle frecce SU o GIÙ, selezionare ESCI due volte per ritornare alla schermata operativa.

#### Come posso ottenere la pressione arteriosa media (MAP) sul Tango M2?

Per ricevere la MAP come funzione del monitor Tango M2, occorre registrare quest'ultimo online o per posta. Nota bene: a causa dei regolamenti FDA, la pressione arteriosa media (MAP) non è disponibile sul mercato statunitense. (Support > Sales Support > Product Registration) (Assistenza > Assistenza vendite > Registrazione prodotti).

### Come si pulisce il bracciale Orbit-K dopo una prova da sforzo?

Usando uno dei seguenti metodi:

- 1. Pulire il bracciale utilizzando un disinfettante non aggressivo di grado medicale, oppure spruzzare una soluzione detergente su un panno e pulire il bracciale. Lasciare asciugare il bracciale steso o in posizione verticale.
- 2. Rimuovere la camera d'aria e il microfono dall'involucro esterno del bracciale Orbit-K. Lavare in lavatrice l'involucro in acqua tiepida utilizzando un detergente delicato (10-60 °C). Lasciare asciugare il bracciale steso o in posizione verticale. Non mettere il bracciale nell'asciugatrice.

# ATTENZIONE: non lavare in lavatrice la camera d'aria o il microfono.

### Il Tango M2 visualizza il messaggio "Verifica taratura" oppure "Equipment Maintenance and Calibration Required" (Richieste manutenzione e taratura apparecchio). Come devo procedere?

La verifica della taratura della pressione è necessaria con frequenza annuale al fine di preservare l'accuratezza delle misurazioni PA del Tango M2. Contattare il centro assistenza di SunTech Medical per richiedere assistenza. Per verificare la taratura saranno inoltre necessari gli articoli riportati di seguito.

### Apparecchiature occorrenti:

- 1. Manometro elettronico debitamente tarato o dispositivi equivalenti.
- 2. Volume pari a 500 ml oppure bracciale Orbit-K Adult Plus avvolto intorno a un oggetto che non si rompa né si schiacci (escludendo il vetro).
- 3. Pompa per il gonfiaggio manuale provvista di valvola di scarico.
- 4. Tubi, giunti a T e connettori vari; in alternativa è possibile ordinare il Kit per tubi T (Cod. Art. SunTech 98-0030-00).

### Centri di assistenza

Per i clienti in America settentrionale e meridionale:

SunTech Medical, Inc. Service Department 507 Airport Boulevard, Suite 117 Morrisville, NC 27560 USA Tel.: 800.421.8626 919.654.2300 Fax: 919.654.2301

Per i clienti in Europa, Medio Oriente, Africa, Asia e area del Pacifico:

SunTech Medical, Ltd. Service Department Oakfield Industrial Estate Eynsham, Oxfordshire OX29 4TS UK Tel.: 44 (0) 1865.884.234 Fax: 44 (0) 1865.884.235

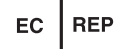

# **11.** Dati tecnici

# Dichiarazione sulla Compatibilità Elettromagnetica (EMC)

La presente apparecchiatura è stata testata e soddisfa i requisiti relativi ai limiti per un dispositivo medicale in conformità aIla norma IEC 60601-1-2: 2007. Questi limiti hanno la finalità di fornire una ragionevole protezione contro le interferenze dannose in una tipica installazione medica. La presente apparecchiatura genera, usa ed è in grado di irradiare energia a radio frequenza e, se non installata ed utilizzata in conformità alle istruzioni, potrebbe causare interferenze dannose ad altri dispositivi nelle vicinanze. Non si può tuttavia garantire l'assenza assoluta di interferenze in alcuna installazione medica specifica. Qualora l'apparecchiatura dovesse causare interferenze dannose ad altri dispositivi, accertabili accendendo e spegnendo l'apparecchiatura, si consiglia all'utente di tentare di correggere tali interferenze adottando una o più delle seguenti misure:

- Orientare o posizionare diversamente il dispositivo ricevente.
- Aumentare la distanza di separazione tra le apparecchiature.
- Collegare l'apparecchiatura a una presa su un circuito diverso da quello al quale sono collegati gli altri dispositivi.
- Consultare il produttore o un tecnico dell'assistenza sul campo per richiedere assistenza.

Le apparecchiature di comunicazione RF portatili e mobili possono influire sulle apparecchiature elettromedicali. L'uso di accessori, trasduttori e cavi diversi da quelli specificati può comportare un aumento delle emissioni o una riduzione dell'immunità del Tango M2. Il Tango M2 non deve essere utilizzato accanto o sopra altre apparecchiature. Se è necessario collocare il dispositivo accanto o sopra altre apparecchiature, osservare il Tango M2 per verificarne il normale funzionamento nella configurazione prevista per l'uso.

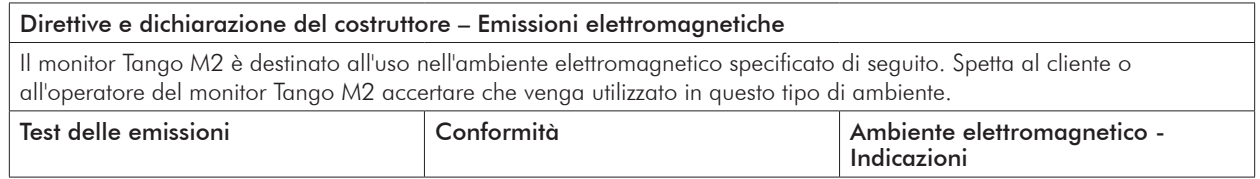

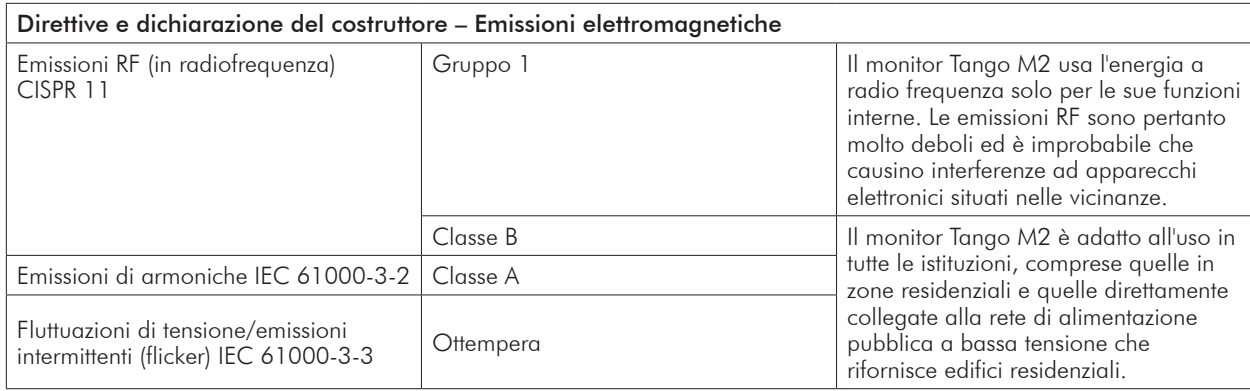

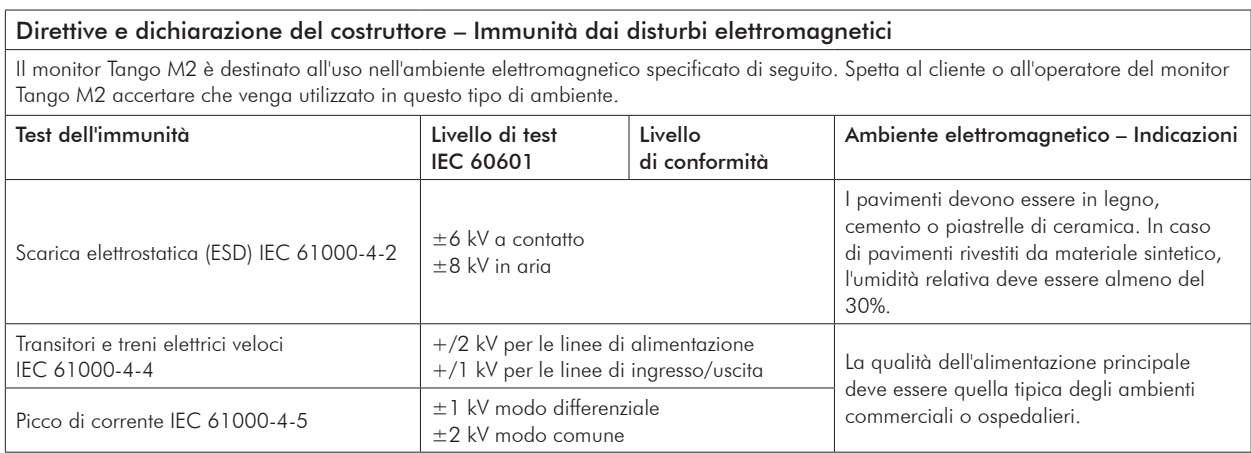

63

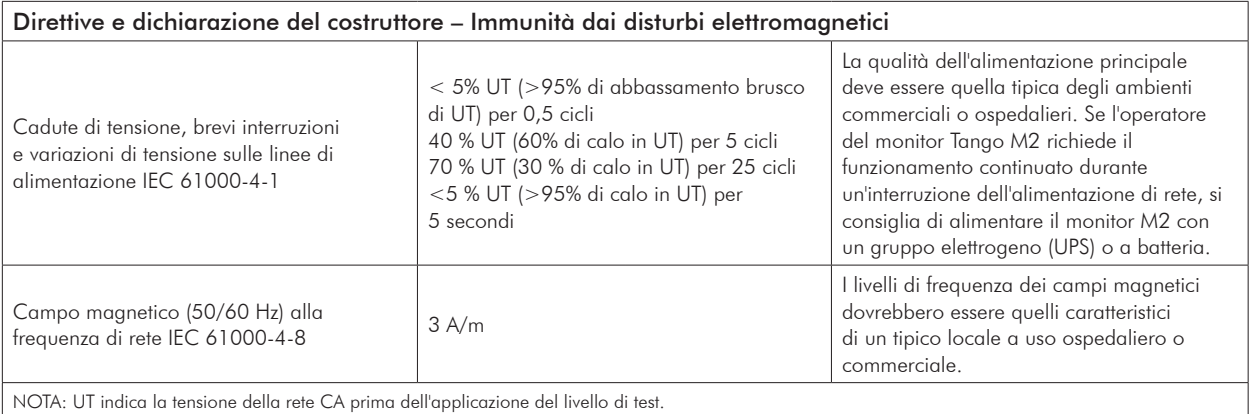

In caso di interruzione dell'alimentazione al monitor, tutti i dati e le impostazioni utente verranno salvati. Le impostazioni all'accensione del monitor saranno le stesse di prima del verificarsi dell'interruzione dell'alimentazione.

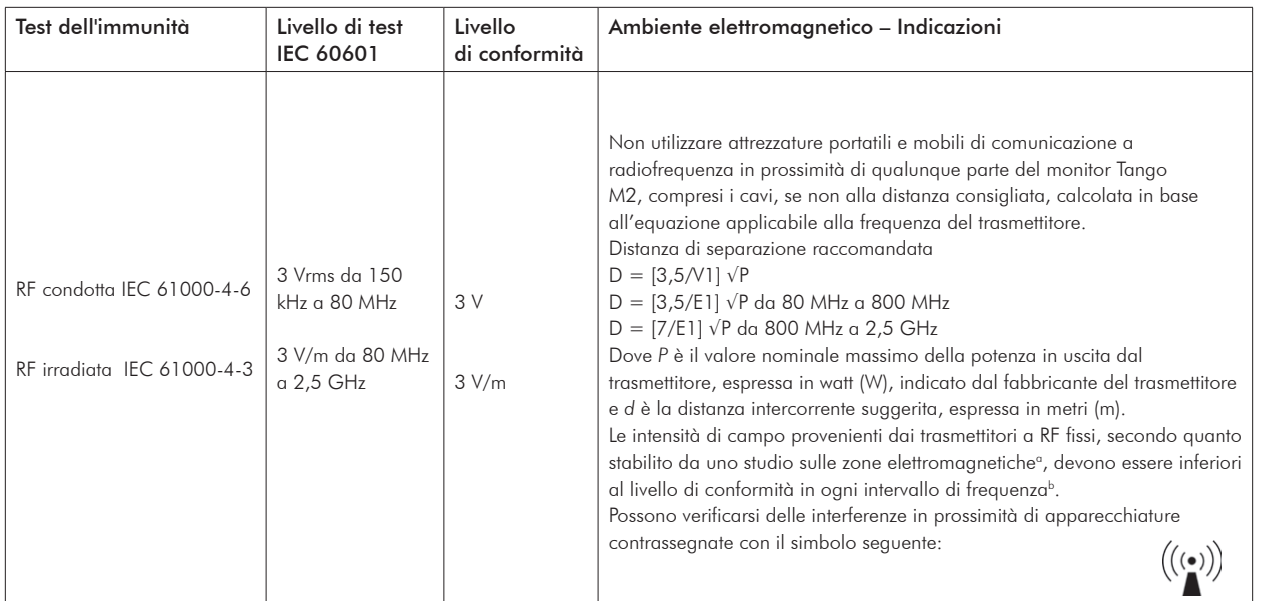

NOTA 1: a 80 MHz e 800 MHz, si applica l'intervallo di frequenza più elevato.

NOTA 2: queste linee guida potrebbero non essere applicabili in tutte le situazioni. La propagazione elettromagnetica subisce l'influenza dell'assorbimento e della riflessione da parte di strutture, oggetti e persone.

a. Le intensità di campo dei trasmettitori fissi, come le unità base dei radiotelefoni (cellulari/cordless) e delle radio terrestri mobili, radio amatoriali, trasmissioni radio AM ed FM e trasmissioni TV, non possono essere previste teoricamente con accuratezza. Per determinare l'ambiente elettromagnetico creato da trasmittenti fisse a radiofrequenza, deve essere presa in considerazione una valutazione mediante sopralluogo elettromagnetico della sede. Se la forza di campo misurata nel luogo di utilizzo del Tango M2 supera il livello di conformità RF applicabile sopra indicato, il Tango M2 dovrà essere sottoposto a osservazione per verificarne il funzionamento normale. In caso di anomalie di funzionamento, sarà necessario adottare ulteriori misure, come il riorientamento o lo spostamento del Tango M2.

b. Oltre l'intervallo di frequenza tra 150 kHz e 80 MHz, le intensità di campo dovrebbero essere inferiori a [V1] V/m.

65

### Distanze di separazione consigliate fra gli apparecchi di comunicazione in radiofrequenza portatili e mobili e il Tango M2

Il Tango M2 è inteso per l'uso in un ambiente elettromagnetico nel quale i disturbi provocati dalle emissioni RF irradiate sono sotto controllo. L'acquirente, o l'operatore, del Tango M2 può prevenire le interferenze elettromagnetiche mantenendo una distanza minima fra gli apparecchi di comunicazione in radiofrequenza portatili e mobili (trasmettitori) e il Tango M2 come indicato di seguito, in base alla potenza di uscita massima dell'apparecchio di comunicazione.

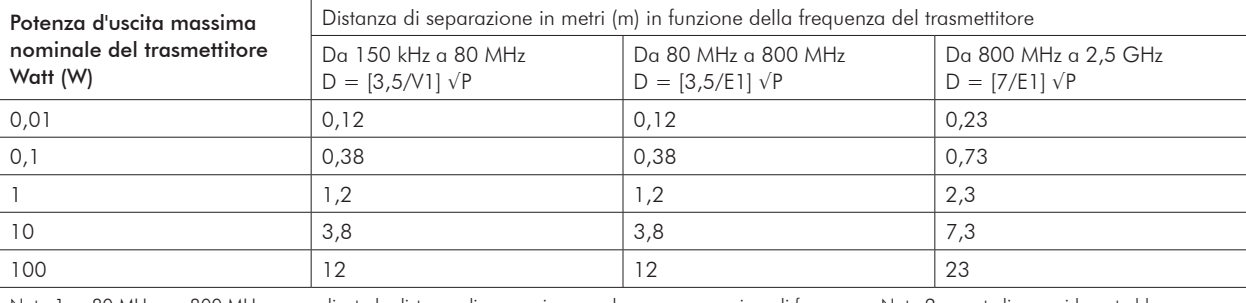

Nota 1: a 80 MHz e a 800 MHz, va applicata la distanza di separazione per la gamma superiore di frequenze. Nota 2: queste linee guida potrebbero non essere applicabili in tutte le situazioni. La propagazione elettromagnetica subisce l'influenza dell'assorbimento e della riflessione da parte di strutture, oggetti e persone.

Per i trasmettitori la cui potenza massima nominale di uscita non rientra tra quelle elencate, la distanza di separazione *d* in metri (m) consigliata può essere stimata utilizzando l'equazione applicabile alla frequenza del trasmettitore, dove *P* è la massima potenza di uscita nominale del trasmettitore in watt (W) dichiarata dal produttore.
# Dati tecnici per la misurazione della pressione arteriosa

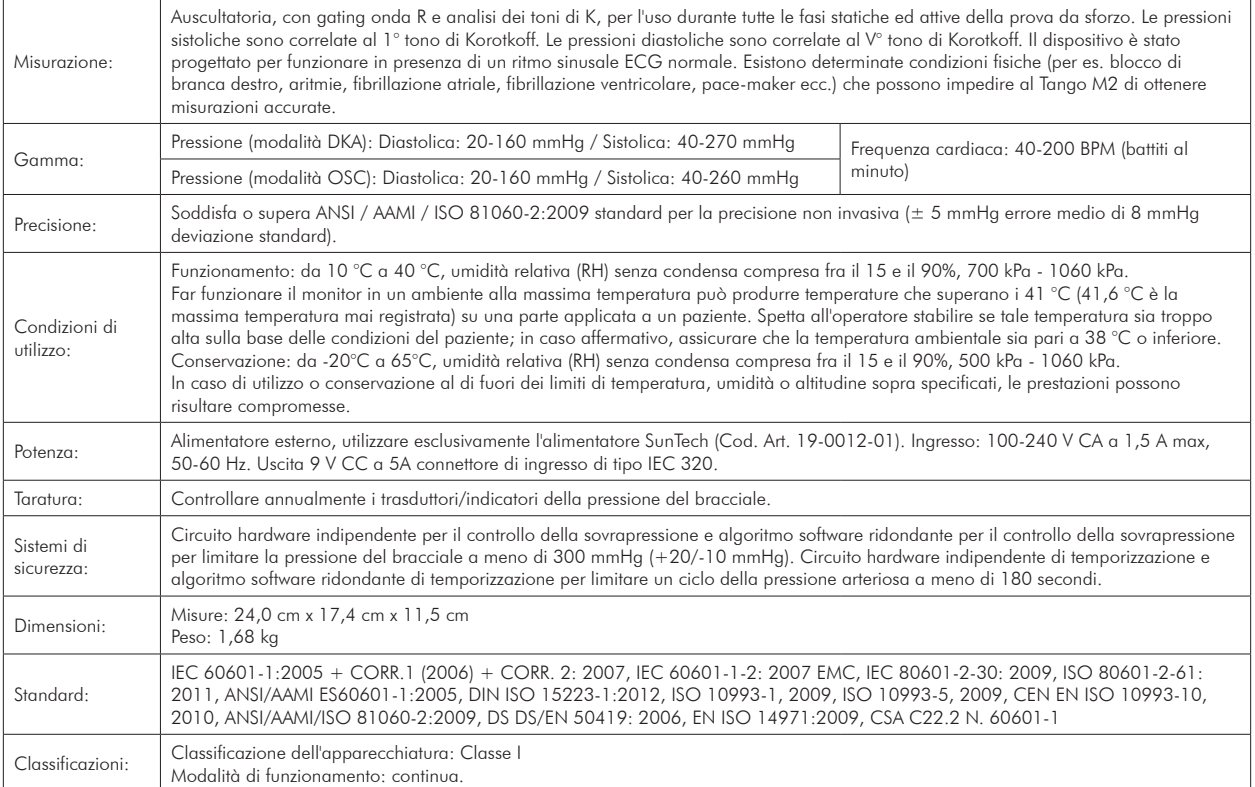

### Note sui dati relativi alla pressione arteriosa

Qualsiasi misurazione della pressione arteriosa può essere influenzata dal sito di misurazione, dalla posizione del paziente, da eventuali sforzi fisici o dalle condizioni fisiologiche del paziente. Fattori ambientali od operativi che possono intaccare le prestazioni del dispositivo e/o la misurazione della pressione arteriosa sono pace-maker, aritmie comuni come battiti prematuri atriali o ventricolari, fibrillazione atriale, sclerosi arteriosa, perfusione scadente, diabete, età avanzata, gravidanza, pre-eclampsia, malattie renali, movimento del paziente, tremori e brividi.

## Dati tecnici, pulsossimetria

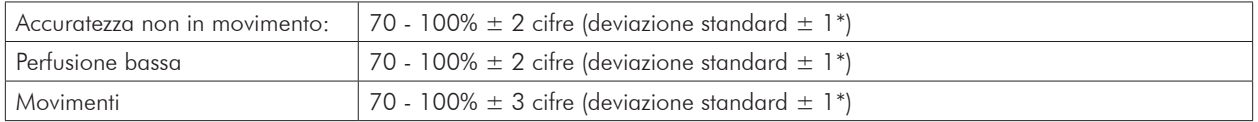

\* La deviazione standard è una misura statistica: fino al 32% delle misurazioni possono non rientrare in tali limiti.

La precisione di una sonda per pulsossimetria o di un monitor per pulsossimetria non può essere valutata mediante un tester funzionale. Utilizzando un simulatore SpO<sub>2</sub> Nonin modello 8000S, il monitor Tango M2 visualizzerà un valore di SpO<sub>2</sub> pari al 98% circa.

Il cavo SpO<sub>2</sub> ha una classificazione IPX1, il che significa che il pulsossimetro è protetto dagli effetti nocivi delle gocce d'acqua ai sensi della norma IEC 60529.

### Garanzia limitata

SunTech Medical, Inc. offre all'acquirente originale la seguente garanzia limitata a decorrere dalla data di fatturazione.

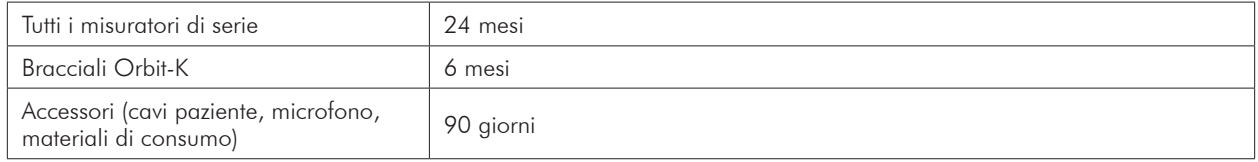

SunTech Medical, Inc. garantisce ogni strumento contro difetti di materiali e di lavorazione. La responsabilità ai sensi della presente garanzia copre la riparazione dello strumento quando esso viene restituito e inviato dal sito del cliente negli Stati Uniti alla fabbrica, con spese di trasporto prepagate. SunTech Medical, Inc. riparerà qualunque componente(i) o parte(i) giudicati difettosi durante il periodo coperto dalla presente garanzia limitata. Qualora si dovesse manifestare un difetto, l'acquirente originale deve prima informare SunTech Medical, Inc. del presunto difetto. Lo strumento va imballato con cura e inviato con le spese di trasporto prepagate a:

SunTech Medical, Inc. Service Department 507 Airport Boulevard, Suite 117 Morrisville, NC 27560 USA Tel.: 800.421.8626 919.654.2300 Fax: 919.654.2301

**REP EC** 

SunTech Medical, Ltd. Service Department Oakfield Industrial Estate Eynsham, Oxfordshire OX29 4TS UK Tel.: 44 (0) 1865.884.234 Fax: 44 (0) 1865.884.235

Lo strumento verrà riparato nel più breve tempo possibile e restituito con spese di spedizione prepagate mediante lo stesso metodo di spedizione con cui è stato ricevuto dalla fabbrica.

La presente Garanzia limitata è nulla se lo strumento ha subito danni accidentali, danni causati da uso improprio, negligenza o eventi imprevisti o imprevedibili, oppure se è stato riparato da qualsiasi soggetto diverso dal personale autorizzato da SunTech Medical, Inc.

Nella presente Garanzia limitata sono rappresentati tutti gli obblighi di SunTech Medical, Inc. la quale non rilascia altre garanzie, espresse, implicite o statutarie. Nessun rappresentante o dipendente di SunTech Medical, Inc. è autorizzato ad assumere ulteriori responsabilità o a rilasciare ulteriori garanzie diverse da quelle indicate nel presente documento.

## Appendice A. Sistemi ergometrici compatibili

I seguenti sistemi ergometrici sono compatibili con il Tango M2.

Molti sistemi ergometrici presentano impostazioni preconfigurate nel Menu principale del Tango M2. Nel caso in cui il sistema ergometrico sia privo di un'impostazione preconfigurata, utilizzare l'impostazione personalizzata designata.

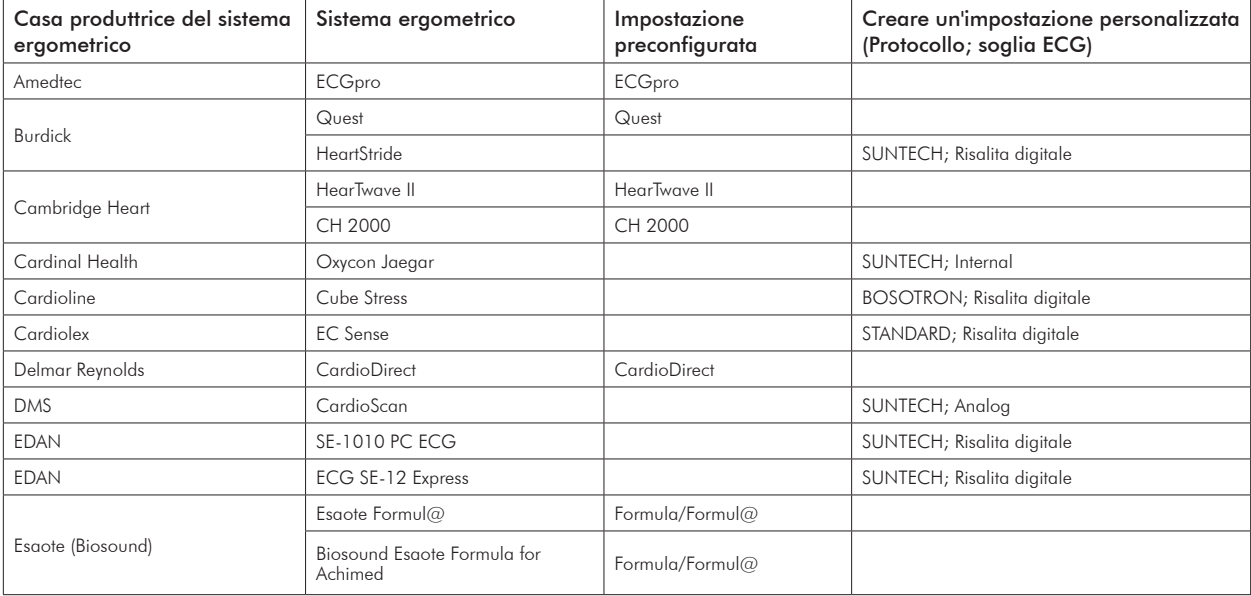

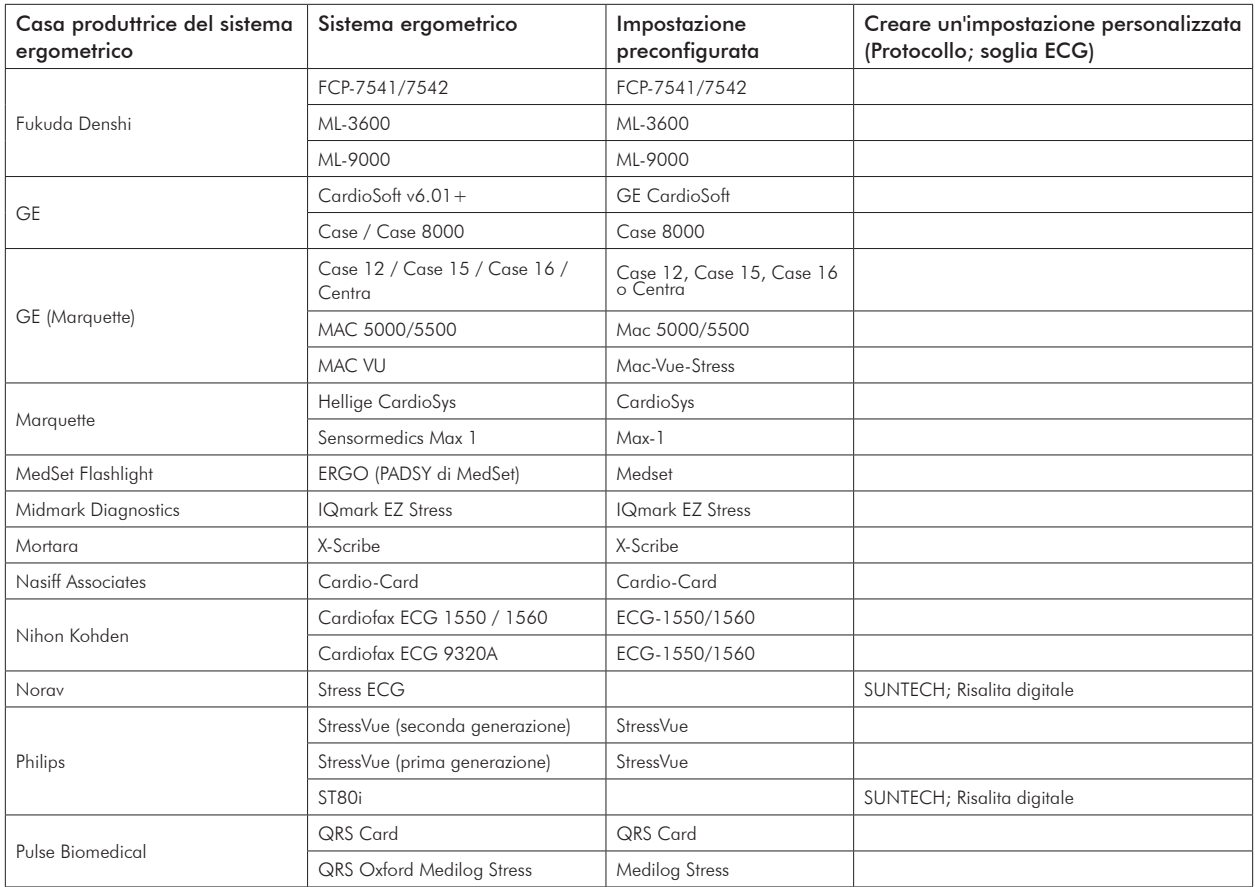

71

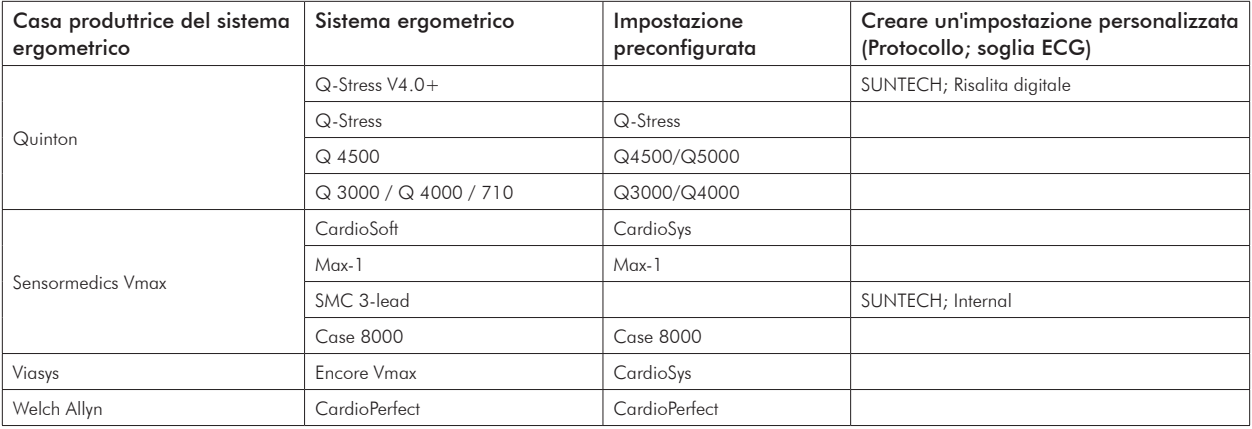

Controllare l'elenco aggiornato di Note per l'interfacciamento scaricabile dal sito web di SunTech Medical:

www.SunTechMed.com.

### Appendice B. Cavi per sistemi ergometrici compatibili

Rivolgersi al rappresentante di SunTech Medical per acquistare i seguenti articoli:

#### Cavi di interfaccia RS-232 ed ECG

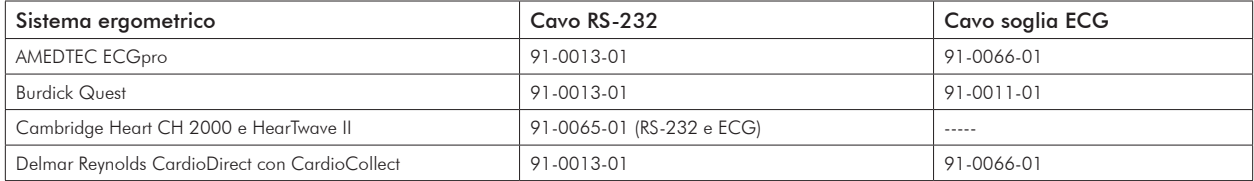

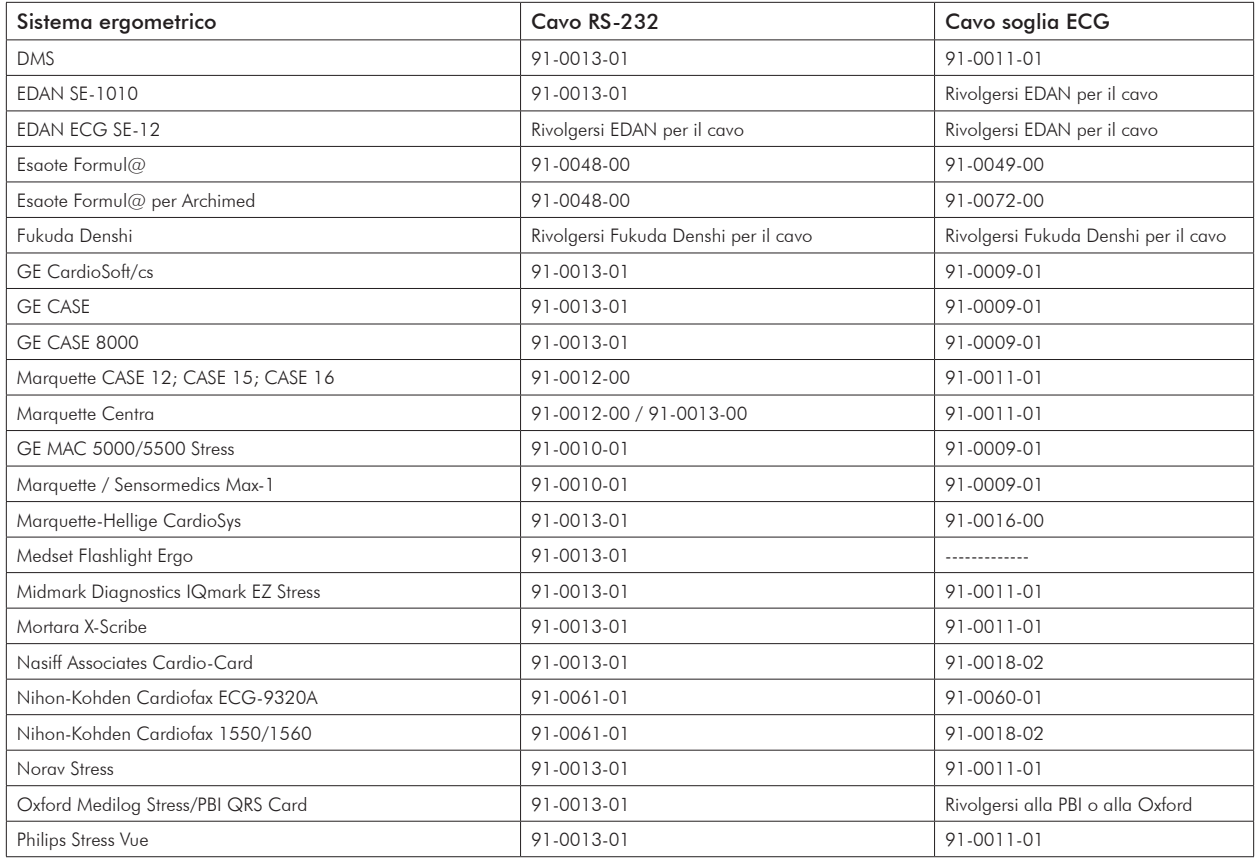

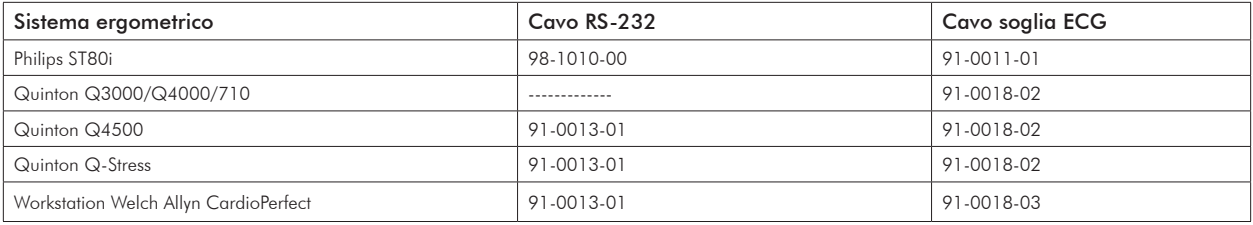

#### Cavi splitter

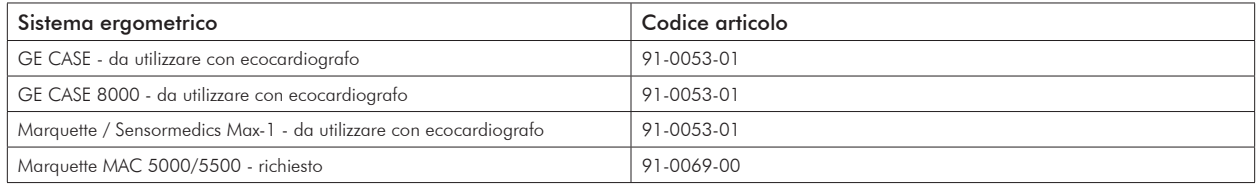

#### Cavi USB (Cavo opzionale , sostituisce il cavo RS - 232)

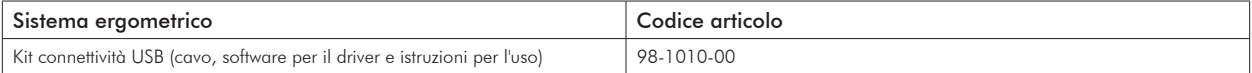

## Appendice C. Accuratezza delle prestazioni SpO<sub>2</sub>

La tabella seguente riporta i valori ARMS misurati utilizzando 8000AA con XPod (OEM III) in uno studio clinico.

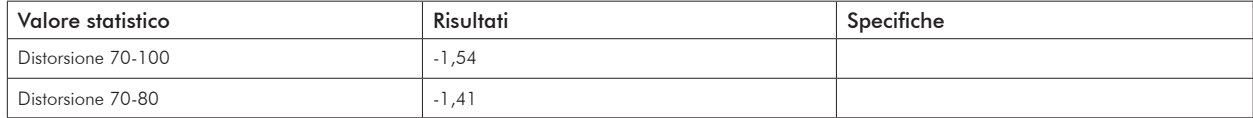

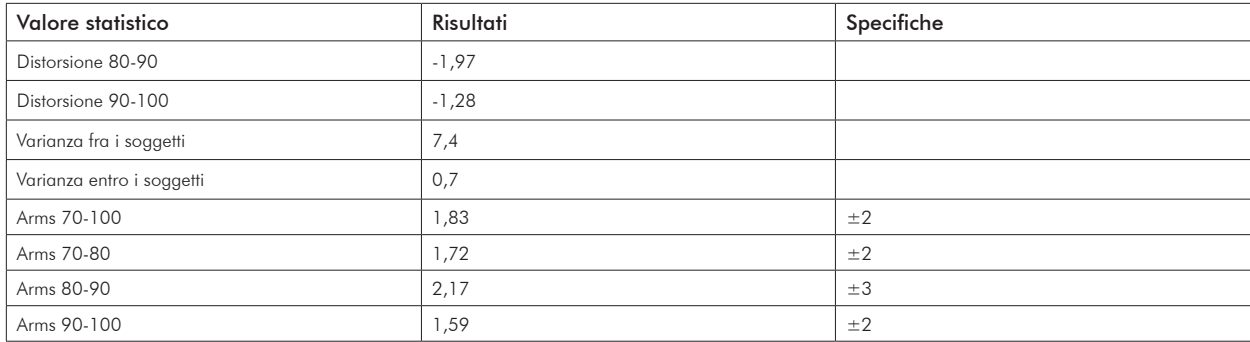

#### Riepilogo test

Test sull'accuratezza SpO<sub>2</sub>, il movimento e la bassa perfusione sono stati condotti da Nonin Medical, Incorporated, come descritto di seguito.

#### Test sull'accuratezza SpO<sub>2</sub>

Il test sull'accuratezza SpO2 viene condotto durante studi sull'ipossia indotta su soggetti sani, non fumatori, di carnagione da chiara a scura, in condizioni di movimento e assenza di movimento, in un laboratorio di ricerca indipendente. I soggetti presi in esame erano di sesso maschile e femminile e di età compresa fra 19 e 35 anni. Il valore di saturazione dell'emoglobina arteriosa (SpO<sub>2</sub>) misurato dai sensori viene confrontato con il valore dell'ossigeno dell'emoglobina arteriosa (SpO2) determinato in base a campioni ematici per mezzo di un co-ossimetro di laboratorio. L'accuratezza dei sensori rispetto ai campioni del co-ossimetro misurati per il valore SpO<sub>2</sub> è compresa fra il 70 e il 100%. I dati per l'accuratezza vengono calcolati utilizzando la formula della "radice della media del quadrato" (valore Arms) per tutti i soggetti, ai sensi della norma ISO 80601-2-61.

#### Test sulla perfusione bassa

Questo test utilizza un simulatore della SpO<sub>2</sub> per fornire una frequenza del polso simulata, con impostazioni dell'ampiezza regolaribili a vari livelli di SpO<sub>2</sub>. Il modulo deve mantenere l'accuratezza ai sensi della norma ISO 80601-2-61 per la SpO<sub>2</sub> alla minima ampiezza del polso disponibile (modulazione dello 0,3%).

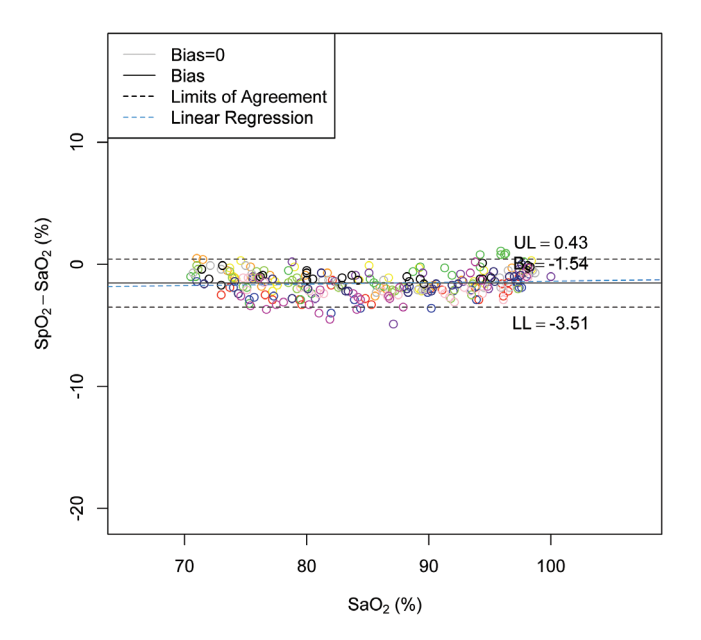

#### Appendice D. Istruzioni per il download

Utilizzare le istruzioni riportate di seguito per scaricare i dati della tabella misurazioni e convertirli in un foglio elettronico Excel di facile comprensione.

- 1. Inserire la chiavetta USB-A nel monitor Tango M2 (l'identificazione della chiavetta USB-A da parte del monitor può richiedere alcuni secondi).
- 2. Utilizzando le frecce per la navigazione selezionare la chiavetta; nel Menu principale, portarsi sulla tabella delle misurazioni e premere il tasto SELEZIONA.
- 3. Portarsi su Scarica dati e premere il tasto SELEZIONA.
- 4. Verrà visualizzato il messaggio Scaricamento in corso...; al termine verrà visualizzato il messaggio Scaricamento completato. Saranno fornite 2 opzioni: cancellare la tabella delle misurazioni (si consiglia di eseguire questa operazione ogni volta che si scaricano i dati sull'unità flash) oppure uscire. Premere il tasto SELEZIONA per uscire. A questo è possibile rimuovere la chiavetta USB-A.
- 5. Collegare la chiavetta USB-A al PC. Quando la finestra si apre, sarà presente un file chiamato Results. Aprire il file.
- 6. All'interno del file sarà presente un documento che deve essere identificato. Inizierà con l'anno, seguito dal mese e dal giorno e da altri elementi di identificazione, ad esempio AAAAMMGG#########. Si tratta di un identificativo univoco per ciascun nuovo dato PA estratto dal Tango M2; occorre soltanto preoccuparsi del codice della data contenuto nell'identificativo. Chiudere per procedere al passaggio successivo. Si tratta dei dati appena estratti dal Tango M2

#### Formattazione dei dati del Tango M2 in Excel

Per aprire i dati sotto forma di file Excel eseguire le operazioni descritte di seguito:

- 1. Aprire Microsoft Office Excel nel sistema operativo Windows in uso (in questo modo si otterrà un foglio elettronico Excel vuoto).
- 2. Portarsi sul pulsante Office (dove è possibile scegliere di aprire, salvare o stampare il documento di lavoro), fare clic sui di esso e spostarsi verso il basso per selezionare "Apri".
- 3. Scegliere "Risorse del computer" nella colonna Cerca.
- 4. Sarà necessario selezionare l'unità alla quale è collegata la chiavetta USB-A (dovrebbe essere la stessa unità descritta in precedenza). Il file chiamato "Results" dovrebbe ora risultare visibile.
- 5. Fare clic sul file chiamato "Results". A seconda delle impostazioni del PC, potrebbe essere necessario portarsi sulla

parte inferiore della finestra e selezionare "File del tipo", "Tutti i file (\*.\*)", in modo da poter visualizzare le informazioni appena estratte dal Tango M2.

- 6. Selezionare il file appena caricato nella chiavetta USB-A dal Tango M2 e fare clic su "Apri".
- 7. Si aprirà una finestra per avvertire l'operatore che il file che si sta cercando di aprire è in un formato diverso da quello specificato dall'estensione del file. Alla richiesta se si desidera aprire il documento, selezionare "Sì".
- 8. Si aprirà una nuova finestra che guida l'operatore attraverso i 3 passaggi per importare del testo. Nella prima finestra selezionare "Delimitato" (l'opzione potrebbe essere già selezionata), modificare l'Origine file in Unicode [UTF-8], quindi fare clic su Avanti. Nella seconda finestra selezionare Scheda separata e Virgola (l'opzione Scheda separata potrebbe essere già selezionata), quindi fare clic su Avanti. Nell'ultima finestra selezionare Generale (l'opzione potrebbe essere già selezionata), quindi fare clic su Fine.
- 9. Il foglio elettronico in Excel sarà ora formattato in colonne e righe per semplificare la visualizzazione.

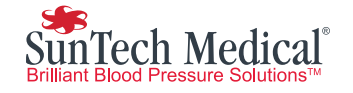

SunTech Medical, Inc. 507 Airport Boulevard, Suite 117 Morrisville, NC 27560-8200 USA Tel.:+ 1.919.654.2300 1.800.421.8626 Fax:+ 1.919.654.2301

Eynsham, Oxfordshire OX29 4TS Tel.: + 86-755-2958 8810 Fax:+ 86-755-2958 8829 Fax:+ 44 (0) 1865.884.235 SunTech Medical, Ltd. Oakfield Industrial Estate Stanton Harcourt Road England Tel: + 44 (0) 1865.884.234

SunTech Medical, Ltd. 2/F, Building A, Jinxiongda Technology Park Guanlan, Bao'an District Shenzhen, 518110, PRC + 86-755-29588986 (Vendite) + 86-755-29588665 (Assistenza)

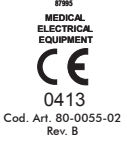

**87995**

ETL CLASSIFIED

www.SunTechMed.com

www.SunTechMed.com

REP EC

www.CN.SunTechMed.com